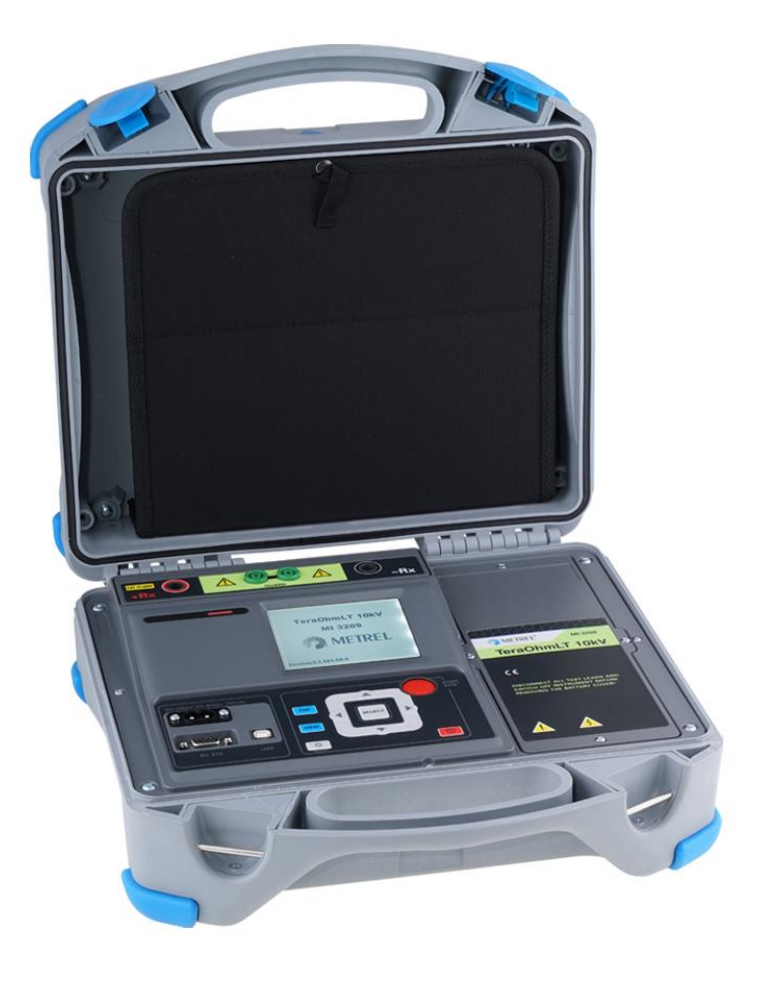

## **TeraOhmLT 10kV**  MI 3209 **Bedienungsanleitung** *Version 1.1.1, Code-Nr. 20 753 271*

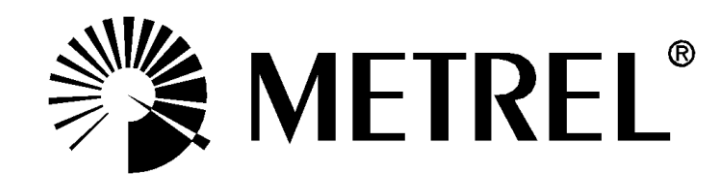

Vertreiber:

Hersteller:

METREL d.d. Ljubljanska cesta 77 1354 Horjul Slovenien Website: [http://www.metrel.si](http://www.metrel.si/) E-Mail: [metrel@metrel.si](mailto:metrel@metrel.si)

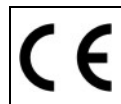

Die Kennzeichnung des Geräts zertifiziert, dass es alle Anforderungen der einschlägigen EU-Vorschriften erfüllt.

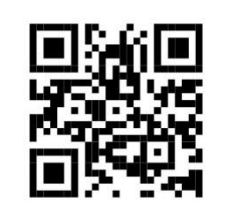

Hiermit erklärt Metrel d.d., dass das Gerät MI 3209 konform mit den einschlägigen EU-Richtlinien ist. Der vollständige Text der Konformitätserklärung der EU ist unter der folgenden Internetadresse abrufba[r:https://www.metrel.si/DoC.](https://www.metrel.si/DoC)

© 2013 – 2021 METREL

Ohne schriftliche Zustimmung von METREL darf kein Teil dieser Publikation in irgendeiner Form oder auf irgendeine Weise reproduziert oder genutzt werden.

## Inhaltsverzeichnis

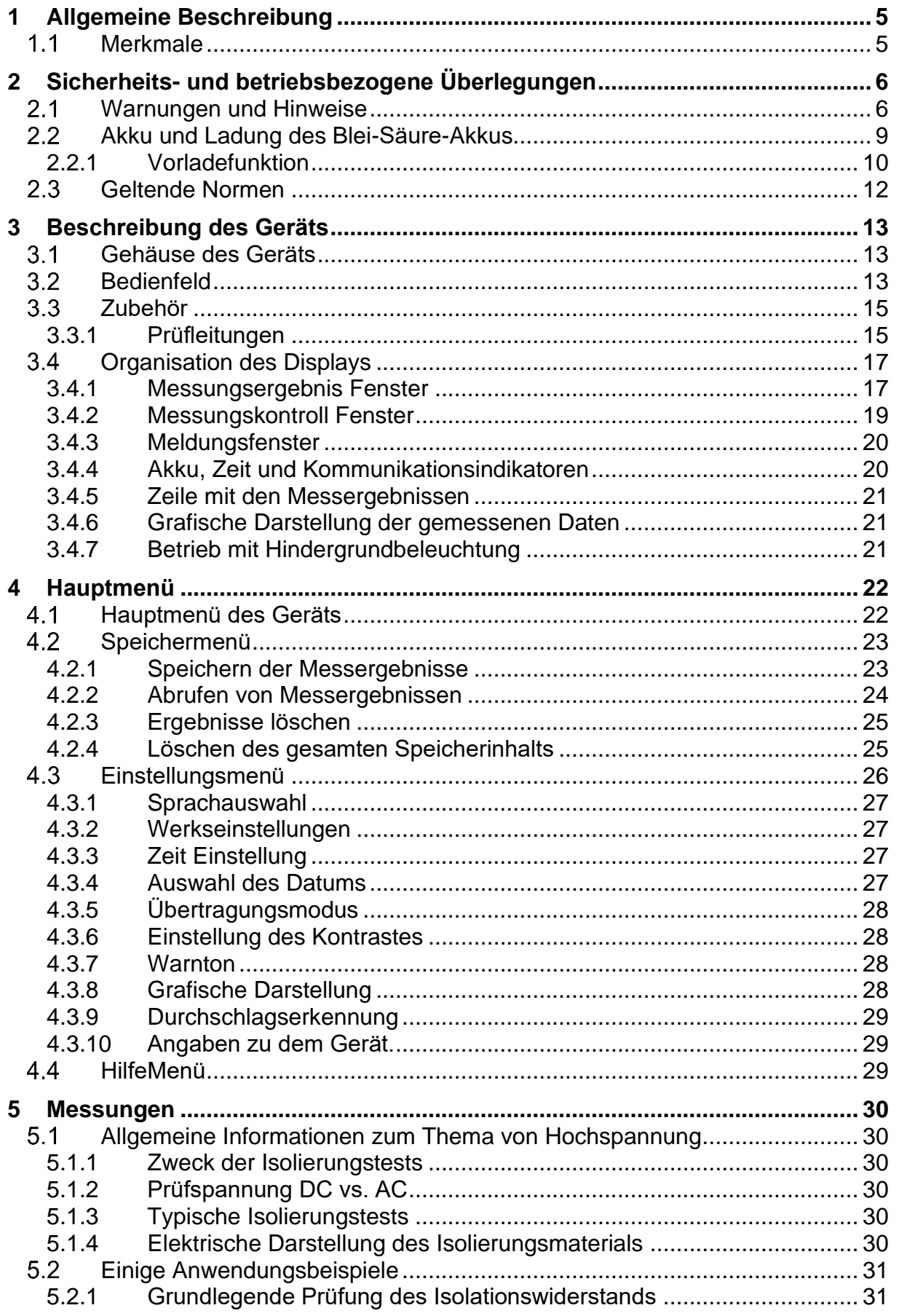

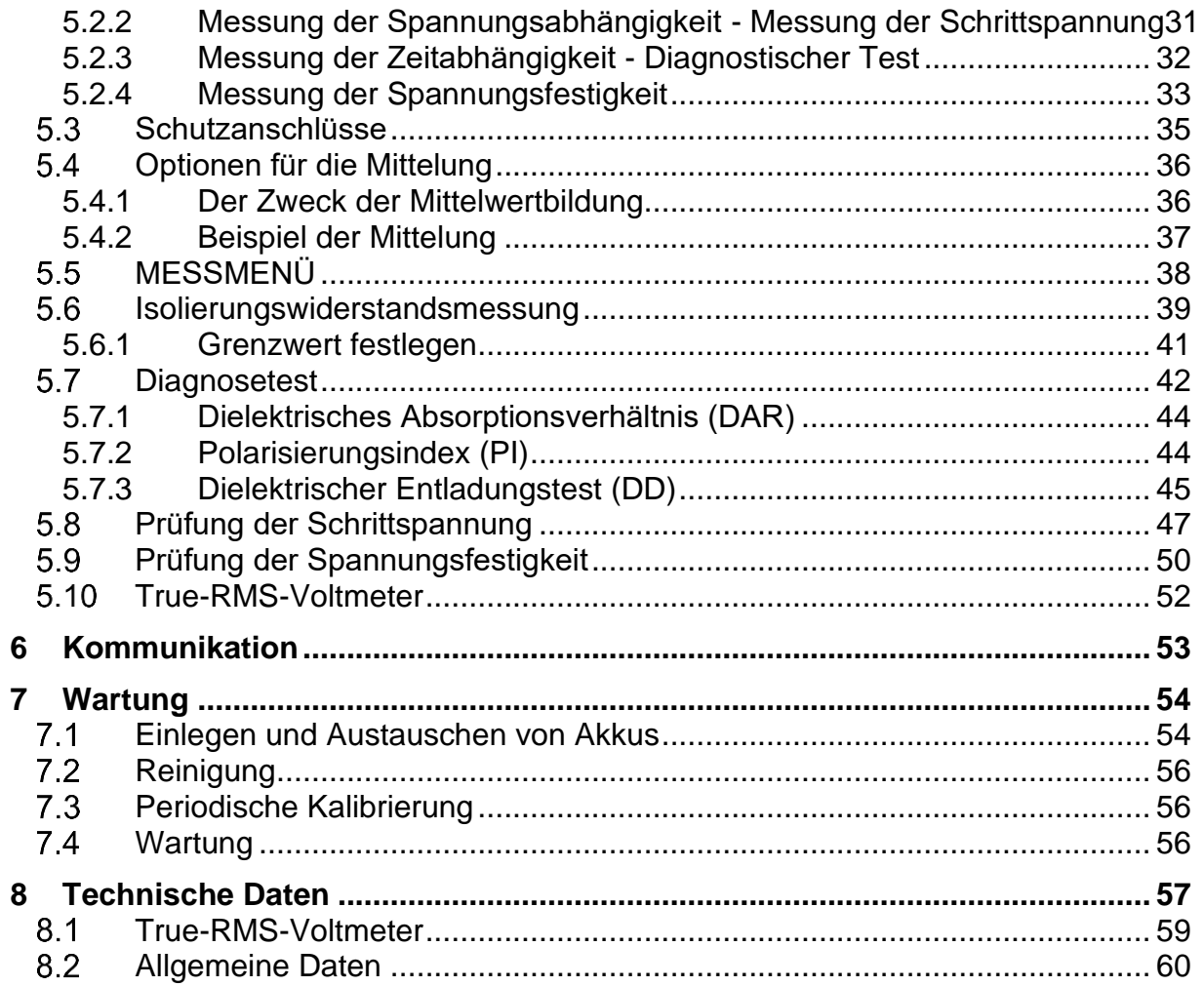

# <span id="page-4-0"></span>**1 Allgemeine Beschreibung**

## <span id="page-4-1"></span>**1.1 Merkmale**

**TeraOhmLT 10kV** (**MI 3209)** ist ein tragbares batterie- oder netzbetriebenes Prüfgerät mit hervorragendem IP-Schutz (IP65), für die Diagnose des Isolationswiderstands unter Verwendung hoher Prüfspannungen von bis zu 10 kV. In die Entwicklung und Herstellung des Geräts sind die in vielen Jahren erworbenen umfangreichen Fachkenntnisse und Erfahrungen eingeflossen.

Verfügbare Funktionen und Merkmale des **TeraOhmLT 10kV** Geräts:

- $\triangleright$  Umfangreicher Messbereich (5 kΩ bis 10 TΩ);
- ➢ Messung des Isolationswiderstandes;
- ➢ Prüfung der Schrittspannung;
- ➢ Prüfung der Spannungsfestigkeit (DC) bis zu 10 kV;
- ➢ Spannungs- und Frequenzmessung bis zu 550 V Effektivspannung;
- ➢ Polarisierungsindex (PI);
- ➢ Dielektrisches Absorptionsverhältnis (DAR);
- ➢ Dielektrisches Entladungsverhältnis (DD);
- $\triangleright$  Grafik R(t);
- ➢ Einstellbare Prüfspannung (50 V bis 10 kV) in 50 V und 100 V Schritten;
- ➢ Einstellbare Zeituhr;
- ➢ Automatisches Entladen des Testobjekts nach abgeschlossener Messung;
- ➢ Kapazitätsmessung;
- ➢ Störunterdrückung des Eingangswechselstroms (1 mA@600 V);
- ➢ Erkennung von Hochspannungseinbrüchen;
- ➢ Grenzwertiger Status;
- ➢ Zusätzliche Mittelung des Ergebnisses (5, 10, 30, 60);
- ➢ USB und RS232 Kommunikation;
- ➢ Hohe Überspannungskategorie CAT IV/600 V.

Ein **320 x 240 Pixel großes LCD-Display** bietet leicht ablesbare Ergebnisse sowie alle zugehörigen Parameter.

Die Bedienung ist einfach und übersichtlich, sodass der Benutzer das Gerät (vom Lesen und Verstehen der Bedienungsanleitung abgesehen) ohne besondere Schulung bedienen kann.

Die Testergebnisse können auf dem Gerät gespeichert werden. Die mitgelieferte PC-Software HVLink PRO ermöglicht die Übermittlung der Messergebnisse an einen PC, auf dem sie ausgewertet oder ausgedruckt werden können.

# <span id="page-5-0"></span>**2 Sicherheits- und betriebsbezogene Überlegungen**

## <span id="page-5-1"></span>**Warnungen und Hinweise**

Um ein Höchstmaß an Benutzersicherheit bei der Durchführung verschiedener Tests und Messungen zu gewährleisten, empfiehlt Metrel, Ihr **TeraOhmLT 10kV Prüfgerät** in gutem und unbeschädigten Zustand zu halten. Beachten Sie bei der Verwendung des Prüfgerätes die folgenden allgemeinen Warnungen:

- **□ Das**  $\sqrt{\frac{1}{2}}$  **Symbol auf dem Prüfgerät bedeutet** "Lesen Sie die Bedienungsanleitung sorgfältig, um einen zuverlässigen und sicheren Betrieb zu gewährleisten." The symbol requires an action!
- □ Das  $\sqrt{7}$  Symbol auf dem Prüfgerät bedeutet "An den Messanschlüssen können lebensgefährliche Spannungen vorhanden sein!"
- ❑ Wenn das Prüfgerät in einer Art und Weise verwendet wird, die in dieser Bedienungsanleitung nicht beschrieben ist, kann der Geräteschutz beeinträchtigt werden!
- ❑ Lesen Sie die Bedienungsanleitung sorgfältig durch, da die Verwendung des Prüfgerätes andernfalls für den Benutzer, das Prüfgerät oder das zu prüfende Objekt eine Gefahr darstellen kann!
- ❑ Betreiben Sie das Prüfgerät oder eines der Zubehörteile nicht, wenn Sie eine Beschädigung bemerken!
- ❑ Bedenken Sie alle allgemein bekannten Vorsichtsmaßnahmen, um die Gefahr eines elektrischen Schlages beim Umgang mit gefährlichen Spannungen zu vermeiden! Die Anforderungen der Norm EN 50191 oder einer ähnlichen Richtlinie, die sich mit der Sicherheit in Prüfeinrichtungen auseinandersetzt, sind einzuhalten.
- ❑ Schließen Sie das Prüfgerät nicht an eine andere Netzspannung als die auf dem Schild neben dem Netzanschluss angegebene an, da es sonst beschädigt werden kann.
- ❑ Wartungseingriffe oder Einstellungen dürfen nur von kompetenten, autorisierten Personen durchgeführt werden!
- ❑ Im Inneren des Geräts herrschen gefährliche Spannungen vor. Trennen Sie alle Messleitungen, entfernen Sie das Netzkabel, und schalten Sie das Gerät aus, bevor Sie das Batteriefach öffnen.
- ❑ Alle üblichen Sicherheitsbestimmungen müssen beachtet werden, um einen elektrischen Schlag bei Arbeiten an elektrischen Anlagen zu vermeiden!
- ❑ Verwenden Sie bei Arbeiten an starken Kapazitätslasten (mehr als 4 nF) persönliche Schutzausrüstung (Handschuhe, usw.). Während der Messung dürfen keine Kommunikationsanschlüsse benutzt werden.
- ❑ Verwenden Sie das Gerät weder in einer feuchten Umgebung, noch in der Nähe von explosiven Gasen, Dünsten oder Dämpfen.
- ❑ Nur ausreichend geschulte und kompetente Personen dürfen die Geräte bedienen.

# **Warnungen im Zusammenhang mit den Messfunktionen:**

#### **Arbeiten mit dem Gerät**

- ❑ Verwenden Sie ausschließlich Standard- und optionales Zubehör, das Sie von Ihrem autorisierten Händler geliefert wurde!
- ❑ Für die TRMS-Spannungsmessung (CAT IV 600 V) sollten nur Prüfspitzen verwendet werden.
- ❑ Schließen Sie das Zubehör stets am Gerät und am Prüfgegenstand an, bevor Sie mit der Messung der Hochspannung beginnen. Berühren Sie während der Messung keine Messleitungen oder Krokodilklemmen.
- ❑ Berühren Sie während der Messung keine leitenden Teile des Prüfobjekts, da die Gefahr eines elektrischen Schlags besteht.
- ❑ Stellen Sie sicher, dass das Prüfobjekt (von der Netzspannung) getrennt und stromlos ist, bevor Sie die Prüfleitungen anschließen und die Messung beginnen (ausgenommen Spannungsmessung)!
- ❑ Im Falle eines kapazitiven Prüfobjekts darf die automatische Entladung des Objekts nicht umgehend nach Abschluss der Messung erfolgen.
- ❑ Schließen Sie die Prüfklemmen nicht an eine externe Spannung von mehr als 600 V DC oder AC (CAT IV-Umgebung) an, um das Prüfgerät nicht zu beschädigen!
- ❑ In Ausnahmefällen bei einem internen Fehler kann sich das Prüfgerät auf unkontrollierte Weise verhalten (LCD blinkt, friert ein, reagiert nicht auf Tasten usw.). Betrachten Sie in diesem Fall das Prüfgerät und das Prüfobjekt als spannungsführend und treffen Sie alle Sicherheitsmaßnahmen, um das Prüfgerät abzuschalten (zurückzusetzen) und das Prüfobjekt manuell zu entladen!
- ❑ Stellen Sie sicher, dass das Prüfobjekt von der Erde isoliert ist!

#### **Umgang mit induktiven Lasten**

- ❑ Bitte beachten Sie, dass 40 nF mit 1 kV oder 4 nF mit 10 v geladen unter Spannung gefährlich sind!
- ❑ Berühren Sie während der Messung niemals das zu messende Prüfobjekt, bevor dieses vollständig entladen ist!
- ❑ Aufgrund der dielektrischen Absorption müssen kapazitive Prüfobjekte (Kondensatoren, Kabel, Transformatoren usw.) nach Beendigung des Messvorgangs kurzgeschlossen werden.

#### **Hinweis:**

❑ Für einen **manuellen Kurzschluss** empfiehlt Metrel die Verwendung des Entladeanschlusses A 1513. Die internen Entladewiderstände des A 1513 gewährleisten eine gedämpfte Entladung bis zu 10 uF bei 10 kV.

## **Warnhinweise zu den Akkus:**

❑ **Entsorgen Sie die Akkus niemals in einem Feuer, da diese explodieren und/oder giftige Gase entwickeln können.**

- ❑ **Versuchen Sie nicht, die Akkus zu zerlegen, zu zerbrechen oder zu zerstechen, da dies zum Auslaufen von Schwefelsäure mit Verletzungsgefahr führen kann.**
- ❑ **Schließen Sie die externen Kontakte des Akkus nicht kurz, und kehren Sie deren Polarität nicht um.**
- ❑ **Halten Sie den Akku von Kindern fern.**
- ❑ **Setzen Sie den Akku keinen übermäßigen Stößen oder Vibrationen aus.**
- ❑ **Verwenden Sie keine beschädigten Akkus.**
- ❑ **Das Gerät verwendet einen ventilgeregelten (versiegelten) Blei-Säure-Akku (LC - R123R4PG oder MW 3.4-12). Der Akku wird automatisch aufgeladen und seine Kapazität entsprechend der Nutzung konstant gehalten.**

## <span id="page-8-0"></span>**Akku und Ladung des Blei-Säure-Akkus**

Das Gerät kann mit wiederaufladbaren Blei-Säure-Akkus oder mit Netzstrom betrieben werden. Das LCD zeigt den Ladezustand des Akkus sowie die Stromquelle an (oberer linker Bereich des LCD). Wenn der Akku zu schwach ist, wird dies, wie in Abbildung 2.1, angezeigt.

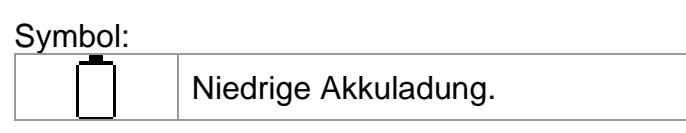

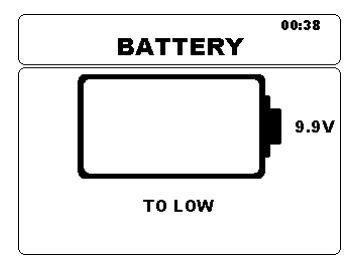

*Abbildung 2.1: Akku-Test*

Der Akku wird immer dann geladen, wenn das Gerät am Netz angeschlossen ist. Abbildung 2.2. zeigt Ihnen die Anschlussbuchse für das Netzkabel. Die integrierte Schaltung (CC, CV) steuert den Ladevorgang und stellt eine optimale Akku-Lebensdauer sicher. Die angegebene Betriebszeit bezieht sich auf Akkus mit einer Nennleistung von 3,4 Ah.

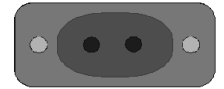

*Abbildung 2.2: Polarität der Anschlussbuchse für das Netzkabel (C7)*

Das Gerät erkennt automatisch den Netzanschluss und beginnt mit dem Ladevorgang.

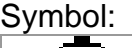

 $\vert \epsilon \vert$ 

Anzeige des Ladevorgangs des Akkus

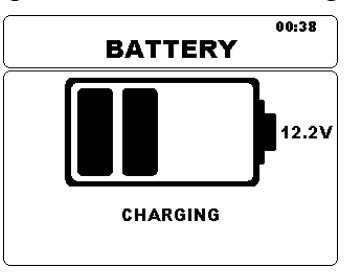

*Abbildung 2.3: Ladeanzeige*

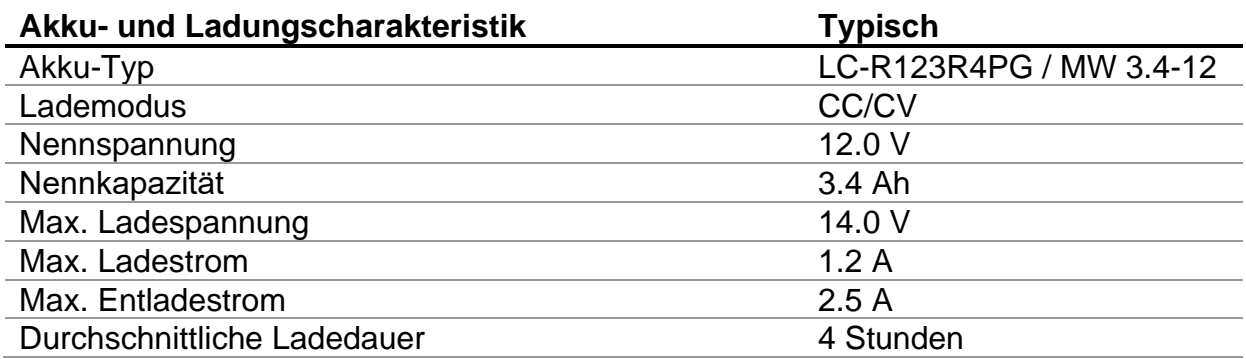

Das typische Ladeprofil, das in diesem Gerät ebenfalls verwendet wird, ist in Abbildung 2.4 dargestellt.

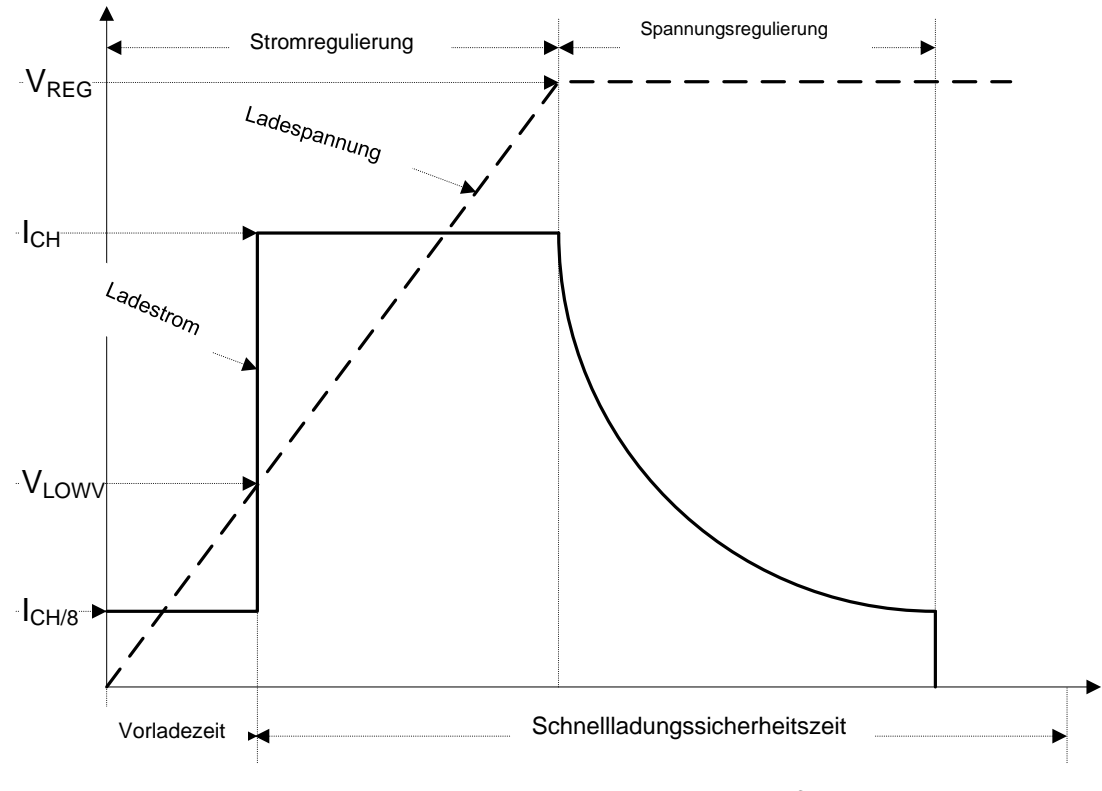

*Abbildung 2.4: Typisches Ladeprofil*

wobei:

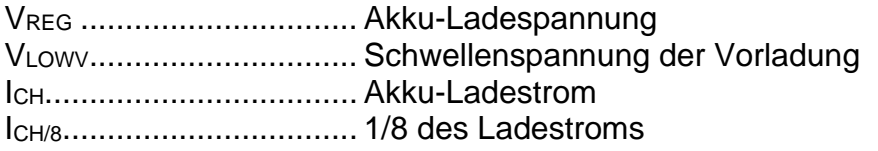

#### <span id="page-9-0"></span>**2.2.1 Vorladefunktion**

Wenn die Akkuspannung beim Einschalten unter dem Schwellenwert VLOWV liegt, übernimmt das Ladegerät für den Akku 1/8 des Ladestroms. Die Vorladefunktion ist dazu gedacht, tiefentladene Akkus wieder aufzuladen. Wenn der Schwellenwert VLOWV nicht innerhalb von 30 Minuten nach Beginn des Vorladens erreicht wird, schaltet sich das Ladegerät ab, und es wird ein FEHLER angezeigt.

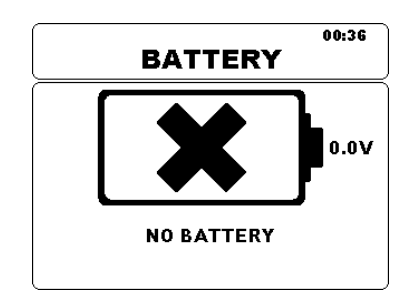

*Abbildung 2.5: Keine Akku-Anzeige*

*Hinweis:*

❑ Zur Absicherung verfügt das Ladegerät außerdem über einen internen Lade-Timer, der eine fünfstündige Schnellladung ermöglicht.

Die durchschnittliche Ladezeit beträgt vier Stunden in einem Temperaturbereich von 5 °C bis  $60 °C$ .

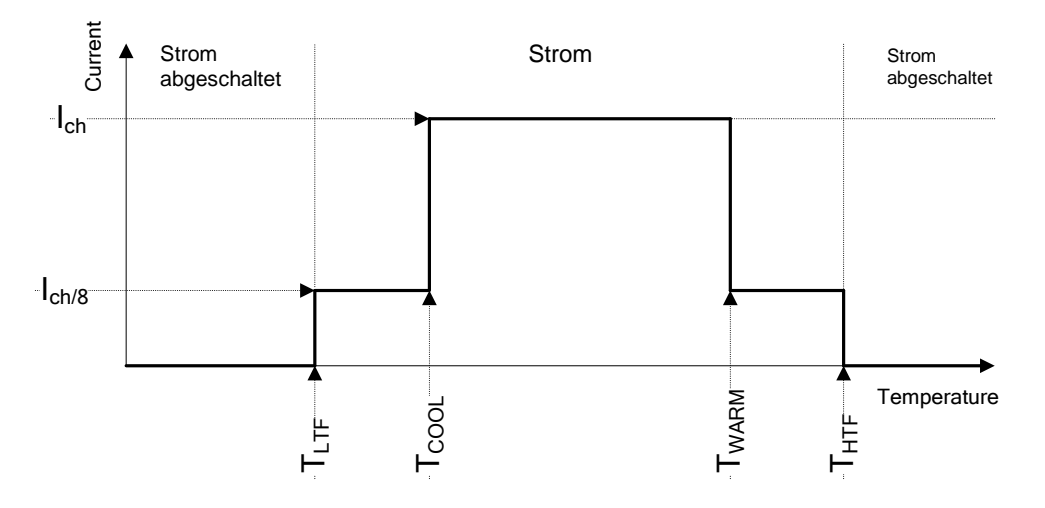

*Abbildung 2.6: Typisches Ladestrom- und Temperaturprofil*

wobei:

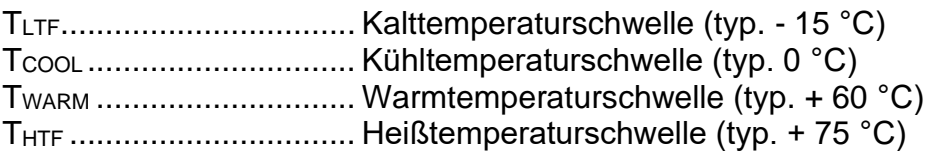

Das Ladegerät überwacht fortlaufend die Akkutemperatur. Um einen Ladevorgang zu starten, muss die Akkutemperatur zwischen den Schwellenwerte TLTF und THTF liegen. Wenn die Akkutemperatur außerhalb dieses Bereichs liegt, unterbricht ein Regler den Ladevorgang und wartet, bis die Akku-Temperatur innerhalb des Bereichs TLTF bis THTF liegt.

Wenn die Akkutemperatur zwischen den Schwellenwerten TLTF und TCOOL oder TWARM und THTW liegt, wird der Ladevorgang automatisch auf ICH/8 (1/8 des Ladestroms) reduziert.

## <span id="page-11-0"></span>**Geltende Normen**

Das TeraOhmLT 10kV Prüfgerät wurde entsprechend folgender Vorschriften hergestellt und geprüft:

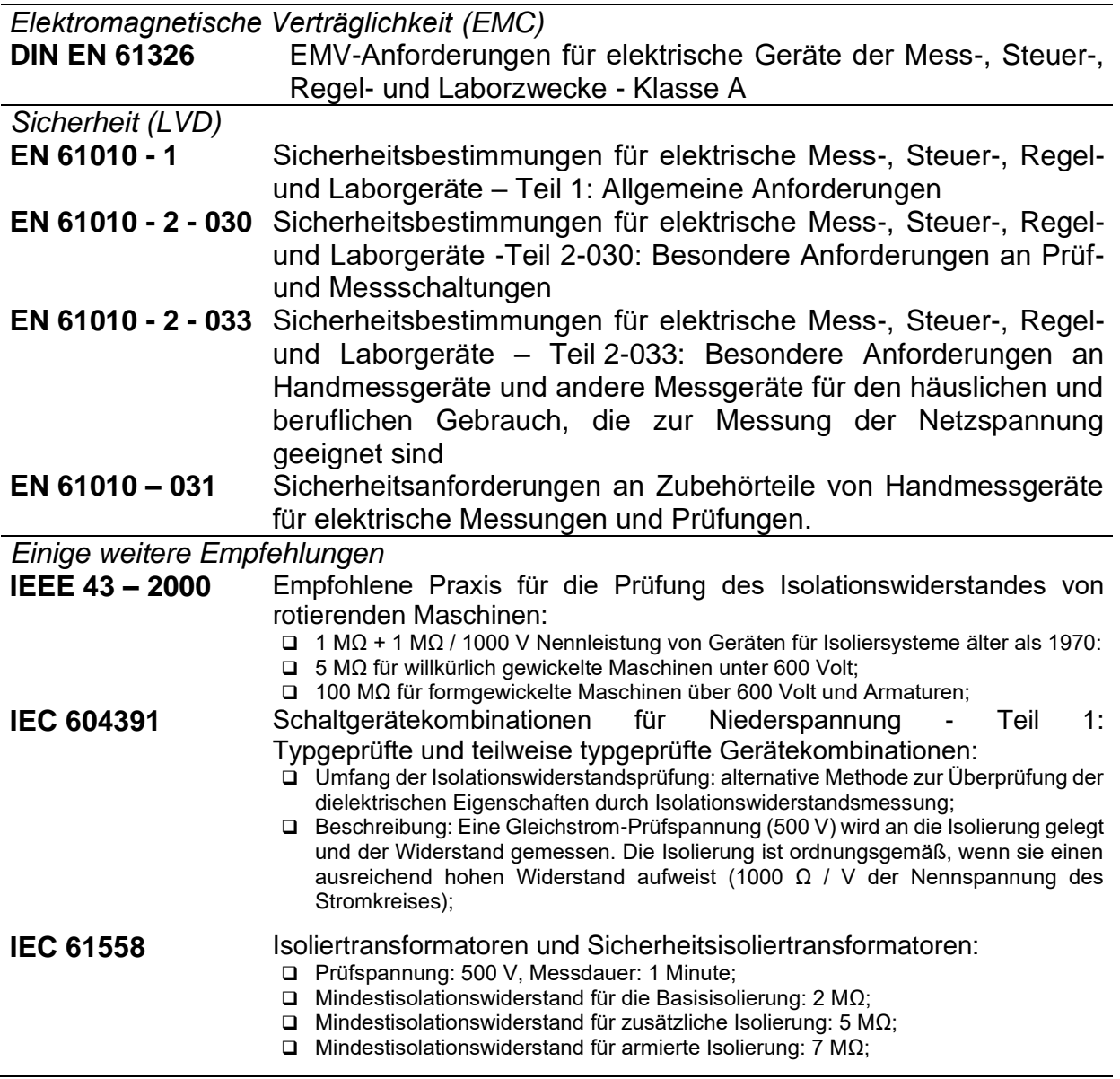

### *Hinweis zu den EN- und IEC-Normen:*

❑ Der Text dieser Bedienungsanleitung enthält Verweise auf europäische Normen. Alle Normen der Reihe EN 6XXXX (z. B. EN 61010) sind gleichwertig zu den IEC-Normen mit gleicher Nummer (z. B. IEC 61010) und unterscheiden sich nur in den durch das europäische Harmonisierungsverfahren erforderlichen geänderten Teilen.

# <span id="page-12-0"></span>**3 Beschreibung des Geräts**

## <span id="page-12-1"></span>**Gehäuse des Geräts**

Das Gerät ist in ein Kunststoffgehäuse eingeschlossen, das die in den allgemeinen Spezifikationen festgelegte Schutzklasse einhält.

# <span id="page-12-2"></span>**Bedienfeld**

Das Bedienfeld ist in Abbildung **3.1** dargestellt.

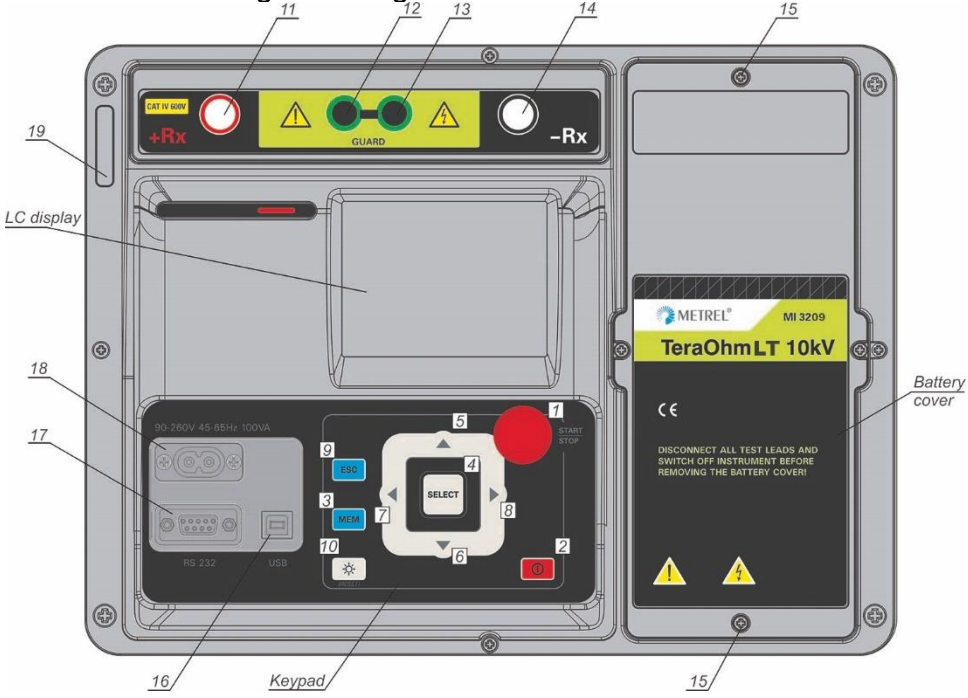

*Abbildung 3.1: Das Bedienfeld*

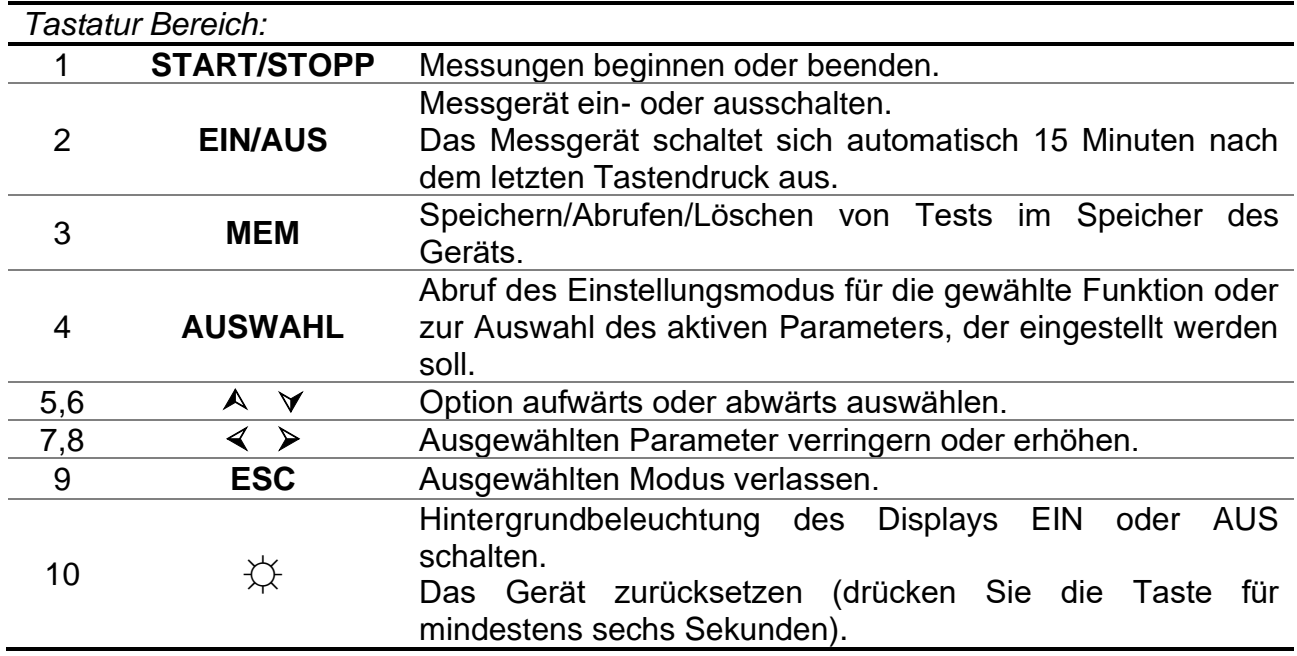

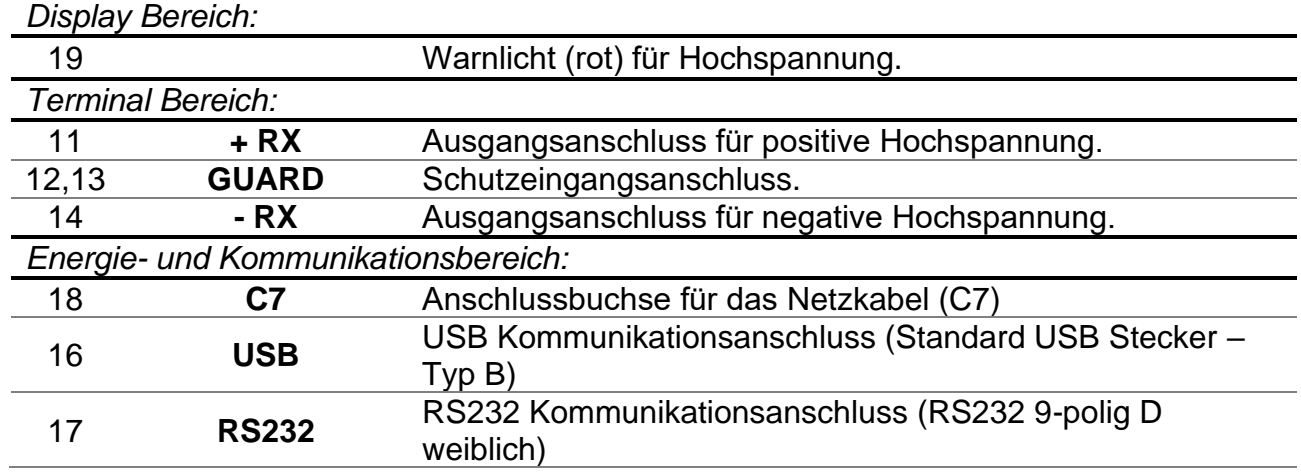

#### **Warnungen!**

- ❑ **Die maximal zulässige Spannung zwischen eines beliebigen Prüfanschlusses und Erde beträgt 600 V!**
- ❑ **Die maximal zulässige Spannung zwischen den Prüfanschlüssen beträgt 600 V!**
- ❑ **Verwenden Sie ausschließlich Original-Prüfzubehör!**
- ❑ **Die maximale Anschlusszeit des geprüften Objekts mit externer Spannung bis zu 600 V beträgt**

**fünf Minuten (Überhitzung des Geräts auch im ausgeschalteten Zustand möglich).**

# <span id="page-14-0"></span>**Zubehör**

Das Zubehör umfasst Standard- und optionales Zubehör. Optionales Zubehör ist auf Anfrage erhältlich. Siehe *beigefügte* Liste für Standardkonfiguration und Optionen oder wenden Sie sich an Ihren Händler oder besuchen Sie die METREL-Homepage: [http://www.metrel.si.](http://www.metrel.si/)

## <span id="page-14-1"></span>**3.3.1 Prüfleitungen**

Die Standardlänge der abgeschirmten Hochspannungsprüfleitungen mit (roten, schwarzen) Bananensteckern beträgt 3 m; optionale Längen sind 8 m und 15 m. Weitere Einzelheiten finden Sie in der beigefügten Liste der Standardkonfigurationen und Optionen, bei Ihrem Händler oder auf der METREL-Homepage[:http://www.metrel.si.](http://www.metrel.si/) Alle Prüfleitungen bestehen aus abgeschirmten Hochspannungskabeln, da abgeschirmte Kabel eine höhere Genauigkeit und Unempfindlichkeit gegenüber Messstörungen bieten, die in industriellen Umgebungen auftreten können.

#### **Abgeschirmte Hochspannungsprüfleitungen mit Krokodilklemmen für Hochspannung.**

#### Anwendungshinweise

Diese Prüfleitungen sind für die diagnostische Prüfung der Isolation bestimmt. Sie können auch für Prüfungen mit Handgeräten mit Prüfspannungen bis zu 5 kV Gleichstrom verwendet werden.

Isolationswerte:

- ❑ Bananenstecker für Hochspannung (rot, schwarz): 10 kV d.c. (Basisisolierung), 5 kV d.c. (armierte Isolierung)
- ❑ Krokodilklemmen (rot, schwarz) 10 kV d.c. (Basisisolierung), 5 kV d.c. (armierte Isolierung)
- ❑ Bananeschutzstecker (grün): 600 V CAT IV (armierte Isolierung);
- ❑ Leitung (gelb): 12 kV (abgeschirmt)

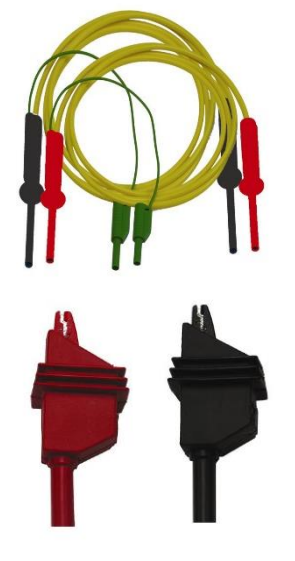

*Abbildung 3.2: HV-Prüfleitungen mit Krokodilklemmen*

### **Schutzprüfleitung mit Krokodilklemme**

Isolationswerte:

- ❑ Schutzprüfleitung mit Bananensteckern (grün): 600 V CAT IV (armierte Isolierung);
- ❑ Krokodilklemme (grün): 600 V CAT IV (armierte Isolierung)

*Abbildung 3.3: Schutzprüfleitung mit Krokodilklemme*

## **Test Tipps**

Anwendungshinweise:

❑ Die Prüfspitzen an den abgeschirmten Hochspannungsprüfleitungen eignen sich für CAT IV 600 V TRMS-Spannungsmessungen.

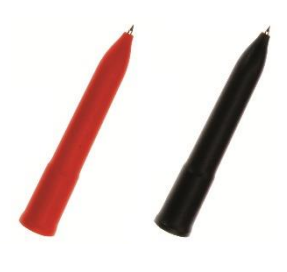

*Abbildung 3.4: Test Tipps*

# <span id="page-16-0"></span>**Organisation des Displays**

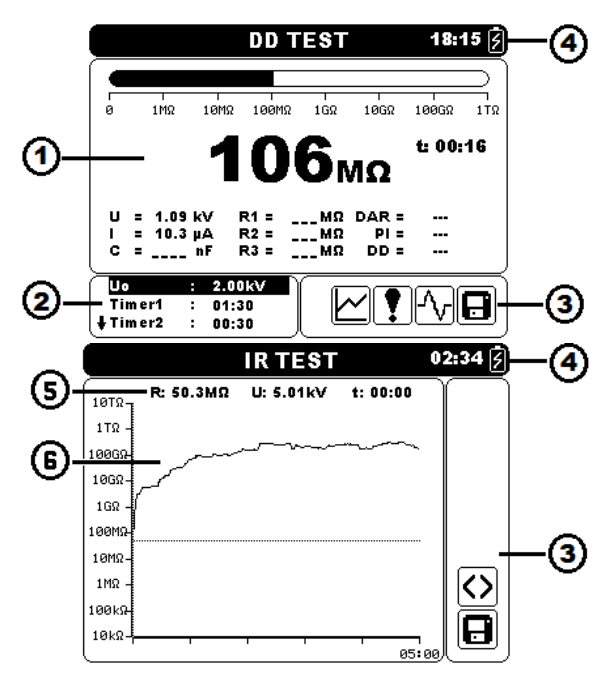

*Abbildung 3.5: Typische Funktionsanzeige und Grafikbildschirm* 

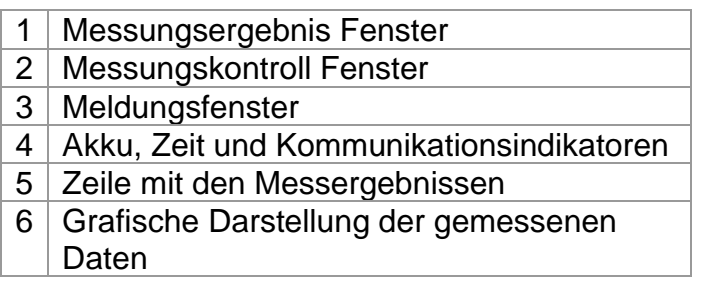

## <span id="page-16-1"></span>**3.4.1 Messungsergebnis Fenster**

Das Messungsergebnis Fenster zeigt alle relevanten Daten der Messreihe an.

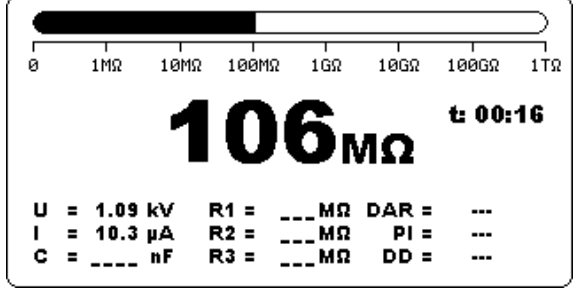

*Abbildung 3.6: Messungsfenster*

**Gemessener Isolierungswiderstand** Während der Messreihe wird dieses Ergebnis regelmäßigen in Dargestellt in der Mitte des Bildschirms in der größten Schriftart. kurzen Intervallen aktualisiert. Nach Abschluss der Messung wird das Ergebnis auf dem Bildschirm angezeigt, bis eine neue Messung begonnen wird.

- **Balkendiagramm** Graphische Darstellung des gemessenen Isolationswiderstands in Bezug auf den Messbereich. Zeigt außerdem den Grenzwert an, wenn dieser aktiviert ist.
	- **U** Anzeige der Ausgangsspannung. Während der Messreihe wird dieses Ergebnis regelmäßigen in kurzen Intervallen aktualisiert. Nach Abschluss der Messung wird das Ergebnis auf dem Bildschirm angezeigt, bis eine neue Messung begonnen wird.
	- **I** Anzeige der Eingangsspannung. Während der Messreihe wird dieses Ergebnis regelmäßigen in kurzen Intervallen aktualisiert. Nach Abschluss der Messung wird das Ergebnis auf dem Bildschirm angezeigt, bis eine neue Messung begonnen wird.
	- **C** Anzeige der gemessenen Kapazität an den Ausgangsanschlüssen. Die Messung des Kapazitätswerts erfolgt während der endgültigen Entladung des Prüfobjekts.
	- **R1, R2, R3** Anzeige der gemessenen Widerstände an Timer1, Timer2 und Timer3. Nach Abschluss der Messung wird das Ergebnis auf dem Bildschirm angezeigt, bis eine neue Messung begonnen wird (nur während eines Diagnosetestes).
- **R1, R1, R2, R4, R5** Anzeige des gemessenen Widerstands bei den Schritten eins bis fünf. Nach Abschluss der Messung wird das Ergebnis auf dem Bildschirm angezeigt, bis eine neue Messung begonnen wird (nur während einer Prüfung der Schrittspannung).
- **U1, R1, U2, U4, U5** Anzeige der gemessenen Spannung bei den Schritten eins bis fünf. Nach Abschluss der Messung wird das Ergebnis auf dem Bildschirm angezeigt, bis eine neue Messung begonnen wird (nur während einer Prüfung der Schrittspannung).
	- **DAR** Anzeige des dielektrischen Absorptionskoeffizienten. Nach Abschluss der Messung wird das Ergebnis auf dem Bildschirm angezeigt, bis eine neue Messung begonnen wird (nur während eines Diagnosetestes).
		- **PI** Anzeige des Polarisationsindexes. Nach Abschluss der Messung wird das Ergebnis auf dem Bildschirm angezeigt, bis eine neue Messung begonnen wird (nur während eines Diagnosetestes).
	- **DD** Anzeige des Ergebnisses der dielektrischen Entladung. Nach Abschluss der Messung wird das Ergebnis auf dem Bildschirm angezeigt, bis eine neue Messung begonnen wird (nur während eines Diagnosetestes).
	- **f** Anzeige der gemessenen Spannungsfrequenz (erscheint nur bei True RMS Voltmeter).
	- **t** Anzeige der Prüfungszeit (mm:ss)

#### **3.4.2 Messungskontroll Fenster**

<span id="page-18-0"></span>Im Kontrollfenster kann der Benutzer die Parameter der Kontrollmessungen modifizieren.

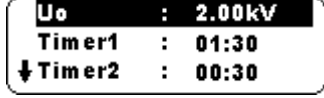

*Abbildung 3.7: Kontrollfenster*

- **Un** Zur Einstellung der gewünschten Prüfspannung durch den Benutzer.
- **Timer1** Erlaubt die Einstellung der gewünschten Messdauer im Isolationswiderstandstest durch den Benutzer. Verzögerung für den Start der DAR Messung Diagnoseprüfung. (mm:ss) - in Sekundenschritten (max. 99 Minuten).
- **Timer2** Verzögerung für den Start der PI Messung (mm:ss) in Sekundenschritten (max. 99 Minuten).
- **Timer3** Erlaubt die Einstellung der gewünschten Messdauer durch den Benutzer (mm:ss) - in Sekundenschritten (max. 99 Minuten).
	- **DD** Erlaubt die Messung der dielektrischen Entladung durch den Benutzer zu aktivieren oder zu deaktivieren.
- **Itrgg** Erlaubt die Einstellung des gewünschten Triggerpegels durch den Benutzer - Stufe 100 μA (max. Strom 5 mA).
- **Tstart** Erlaubt die Einstellung der gewünschten Messdauer durch den Benutzer (mm:ss) - in Sekundenschritten (max. 99 Minuten).
- **Tend** Erlaubt die Einstellung der konstanten Endprüfspannungszeit durch den Benutzer (mm:ss) - in Sekundenschritten (max. Zeit 99 Minuten).
- **Ustart** Erlaubt die Einstellung der gewünschten Startspannung durch den Benutzer.
- **Uend** Erlaubt die Einstellung der gewünschten Endspannung durch den Benutzer.
- **Tramp** Erlaubt die Einstellung der Dauer der Testrampe durch den Benutzer (mm:ss) - in Sekundenschritten (max. Zeit 99 Minuten).
- **HI lim** Erlaubt den oberen Grenzwert durch den Benutzer einzustellen (Wert wird am Ende der Messung ausgewertet).
- **AVG** Erlaubt die zusätzliche Mittelwertbildung des Ergebnisses durch den Benutzer einzustellen (AUS, 5, 10, 30, 60).

## **3.4.3 Meldungsfenster**

<span id="page-19-0"></span>Im Meldungsfeld werden Warnungen und Meldungen angezeigt.

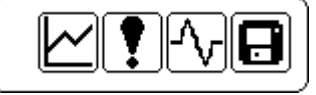

*Abbildung 3.8: Meldungsfenster*

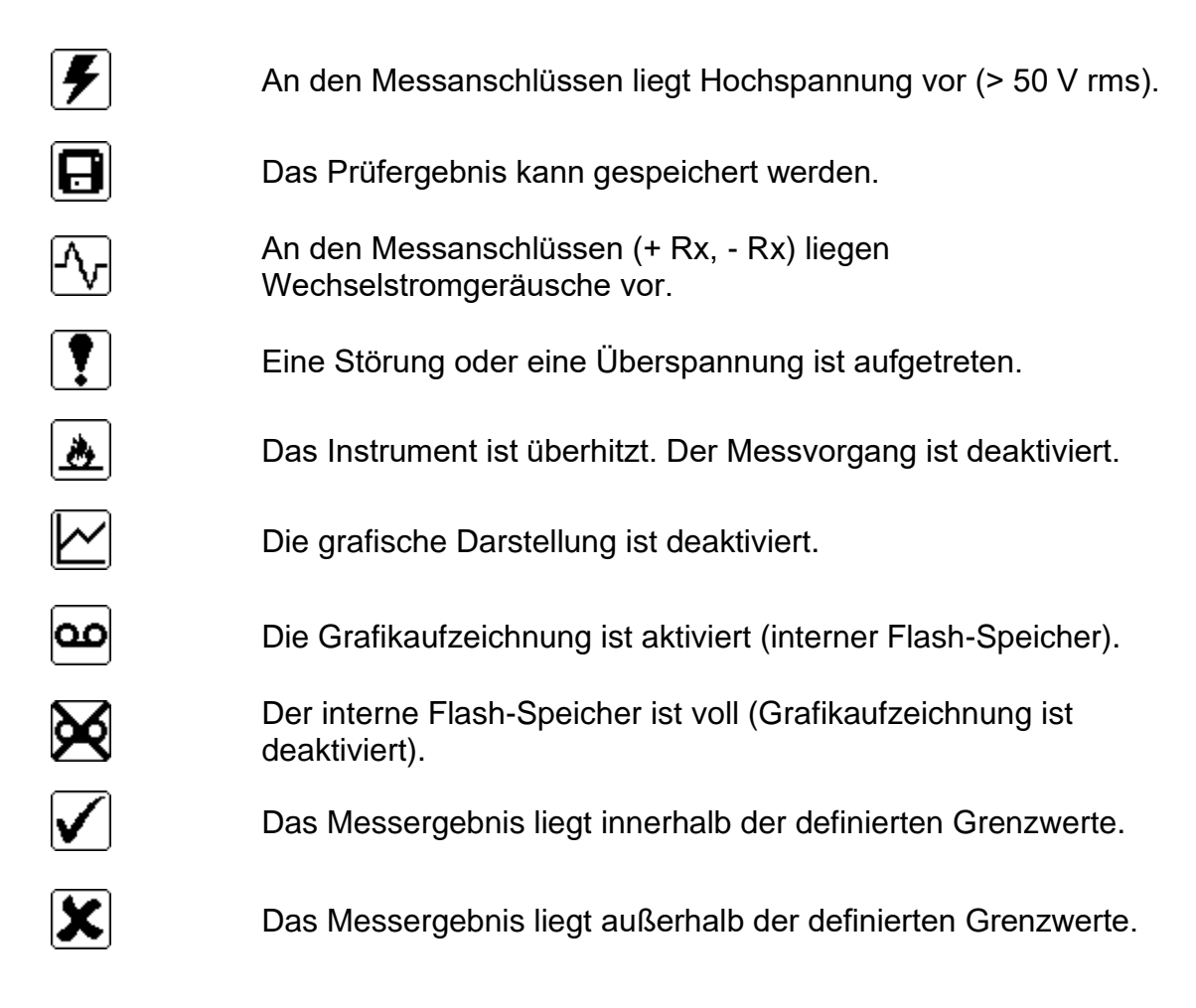

### <span id="page-19-1"></span>**3.4.4 Akku, Zeit und Kommunikationsindikatoren**

Diese Symbole zeigen den Ladezustand des Akkus, den Anschluss des Ladegeräts und den Kommunikationsstatus an. Außerdem ist eine Zeitanzeige vorhanden.

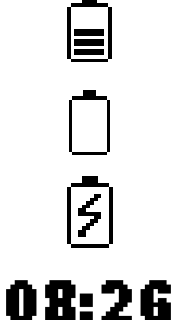

Akku-Kapazitätsanzeige.

Schwacher Ladezustand. *Laden Sie die Akkus auf.* 

Ladevorgang läuft (wenn der Netzadapter angeschlossen ist).

Zeitanzeige (hh:mm).

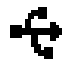

USB Kommunikation ist aktiviert.

#### *Hinweis:*

<span id="page-20-0"></span>❑ Jedes gespeicherte Messergebnis wird mit Datum und Uhrzeit gekennzeichnet.

#### **3.4.5 Zeile mit den Messergebnissen**

- **R** Gemessener Isolierungswiderstand Während der Messreihe wird dieses Ergebnis regelmäßigen in kurzen Intervallen aktualisiert. Nach Abschluss der Messung wird der Isolierungswiderstand an der Position des Cursors dargestellt.
- **U** Anzeige der Ausgangsspannung. Während der Messreihe wird dieses Ergebnis regelmäßigen in kurzen Intervallen aktualisiert. Nach Abschluss der Messung wird die Ausgangsspannung an der Position des Cursors dargestellt.
- **t** Anzeige der Prüfungszeit (mm:ss) Nach Abschluss der Messung wird die Zeit an der Position des Cursors dargestellt.

#### *Hinweis:*

❑ Die Mittelwertbildung in der Messergebniszeile ist während der Messreihe in allen Funktionen, unabhängig von den Einstellungen, deaktiviert.

#### <span id="page-20-1"></span>**3.4.6 Grafische Darstellung der gemessenen Daten**

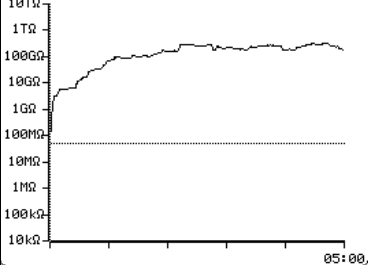

*Abbildung 3.9: Grafik Bildschirm*

Gemessener oder gemittelter Isolationswiderstand in Abhängigkeit von der Messzeit werden in dem zweidimensionalen R/t-Diagramm dargestellt. Während der Messung kann auch eine Online-Aufzeichnung durchgeführt werden. Nach Abschluss der Messung wird der Cursor zur Detailanalyse an das Diagramm angefügt.

#### <span id="page-20-2"></span>**3.4.7 Betrieb mit Hindergrundbeleuchtung**

Nach dem Einschalten des Geräts ist automatisch die LCD-Hintergrundbeleuchtung aktiviert. Die Hintergrundbeleuchtung kann durch einfaches Klicken der Taste **☼ (LIGHT)** aus- und eingeschaltet werden.

#### *Hinweis:*

❑ Wenn Sie die Taste Licht (☼) ca. 5 Sekunden lang drücken, SETZT sich das Gerät ZURÜCK!

# <span id="page-21-0"></span>**4 Hauptmenü**

## <span id="page-21-1"></span>**Hauptmenü des Geräts**

Das Hauptmenü des Geräts bietet vier Optionen an: Messungen, Speichermenü, Einstellungsmenü und Hilfemenü.

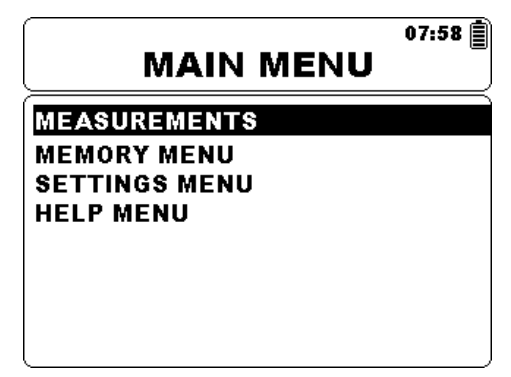

*Abbildung 4.1: Hauptmenü des Geräts*

*Schaltflächen:* 

Wählen Sie einen der folgenden Menüpunkte aus:

 $\lambda$   $\lambda$ <**Messungen**> siehe *Kapite[l5.5;](#page-37-0)* <**Speichermenü**> Speicherverwaltung, siehe *Kapitel [4.2](#page-22-0)*; <**Einstellungsmenü**> Einstellung des Gerätes, siehe*Kapitel [4.3](#page-25-0)*; <**Hilfeemenü**> Hilfebildschirm, siehe*Kapite[l4.4](#page-28-2)*; **AUSWAHL** Bestätigt die Auswahl

# <span id="page-22-0"></span>**Speichermenü**

Die Messergebnisse können zusammen mit allen wichtigen Parametern auf dem Messgerät gespeichert werden. Der Speicher des Geräts ist in 3 Ebenen unterteilt: OBJECT, DUT und LINE Die OBJECT, DUT and LINE Ebenen verfügen jeweils bis zu 199 Speicherplätze.

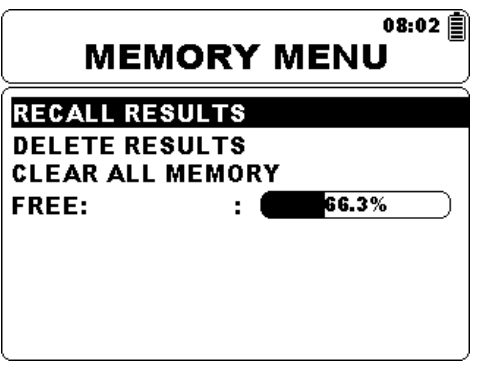

*Abbildung 4.2: Speichermenü*

*Schaltflächen:* 

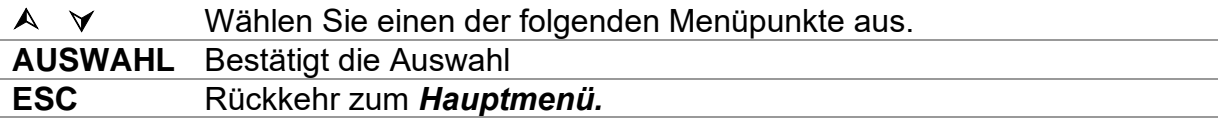

#### <span id="page-22-1"></span>**4.2.1 Speichern der Messergebnisse**

Nach Abschluss einer Messung können die Messergebnisse und Parameter gespeichert werden. Durch Drücken der Taste **MEM** werden die Messergebnisse gespeichert.

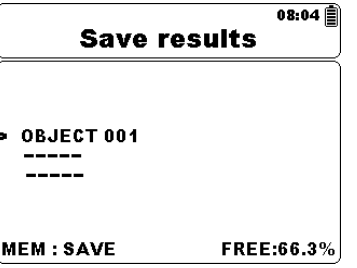

*Abbildung 4.3: Speichermenü*

*Schaltflächen:* 

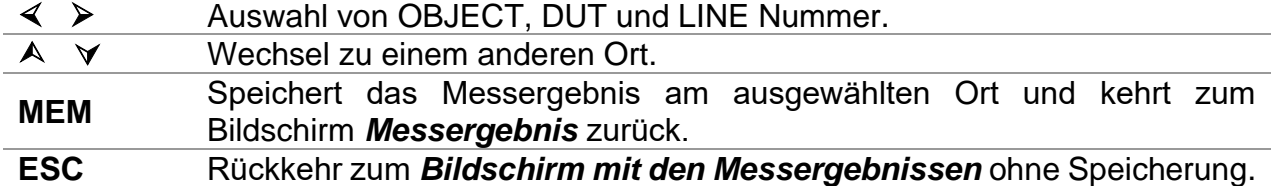

Das Gerät gibt einen Signalton ab, um anzuzeigen, dass das Messergebnis erfolgreich gespeichert wurde.

#### *Hinweis:*

❑ Jedes gespeicherte Messergebnis enthält einen kombinierten Datums- und Zeitstempel (tt:mm:jjjj, hh:mm).

#### <span id="page-23-0"></span>**4.2.2 Abrufen von Messergebnissen**

Zum Aufrufen des Menüs **Ergebnisse abrufen** im Menü "Speicher" muss die Taste **AUSWAHL** gedrückt werden.

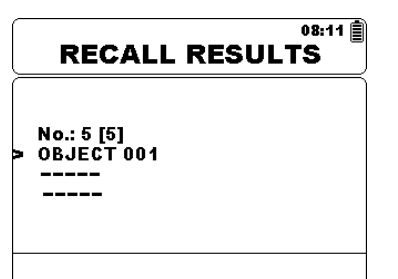

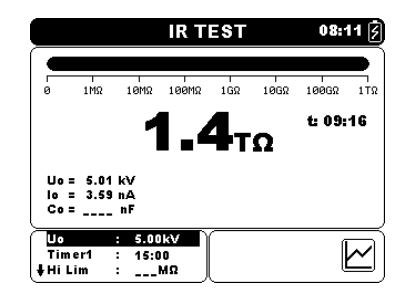

*Messergebnisfenster*

Abbildung 4.4: Menü "Ergebnisse abrufen" **Abbildung** 4.5: Abruf

*Tasten im Abruf-Menü:* 

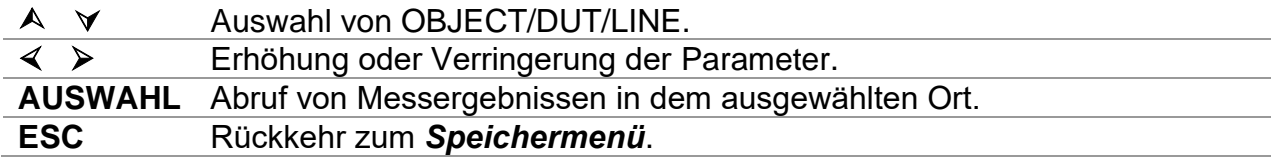

*Tasten im Abruf Messergebnisfenster:* 

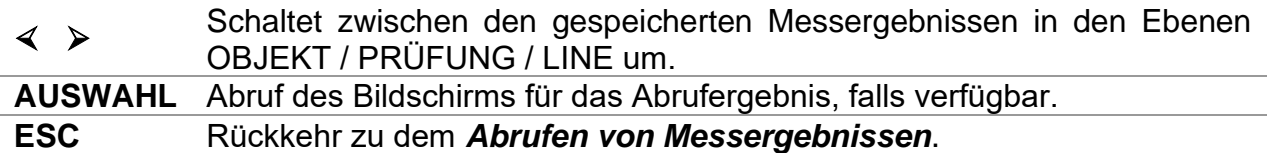

*Tasten im Abruf Messergebnisfenster:* 

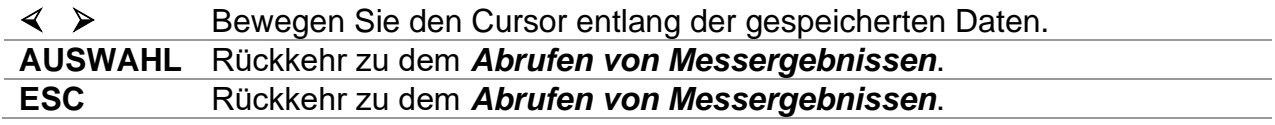

### <span id="page-24-0"></span>**4.2.3 Ergebnisse löschen**

Zum Aufrufen des Menüs **Ergebnisse abrufen** im Menü "Speicher" muss die Taste **AUSWAHL** gedrückt werden. Einzelne oder alle Messergebnisse, gespeichert unter OBJECT, DUT und LINE könnengelöscht werden.

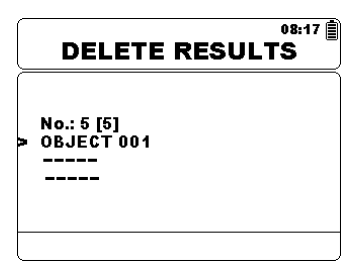

*Abbildung 4.6: Löschung aller Messergebnisse in der ausgewählten Ebene*

*Schaltflächen Menü "Ergebnisse löschen":* 

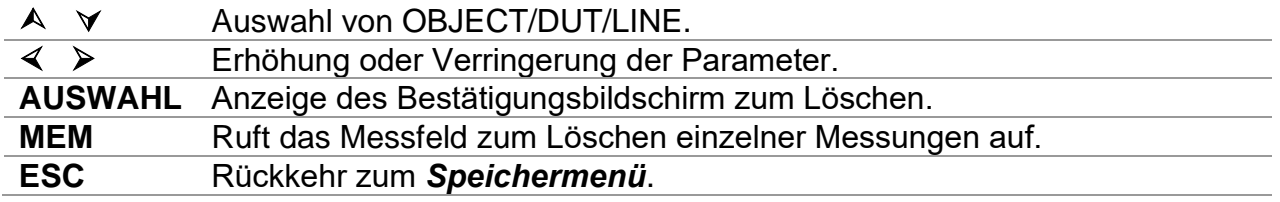

*Tasten im Feld Messungen zum Löschen einzelner Messungen:* 

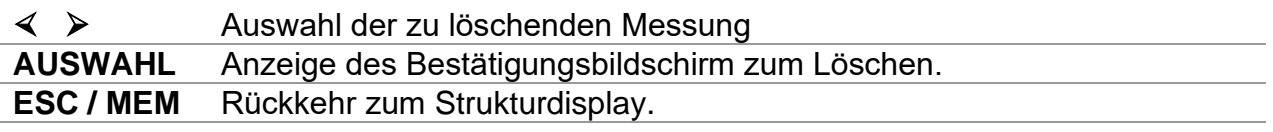

*Tasten im Bestätigungsbildschirm Löschen:* 

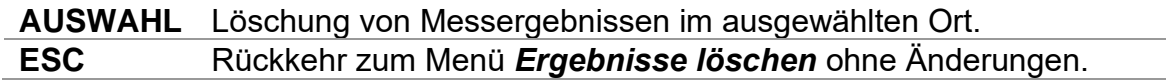

#### <span id="page-24-1"></span>**4.2.4 Löschen des gesamten Speicherinhalts**

Auswahl der Funktion **Alle Speicher löschen** im Speichermenü löscht den gesamten Speicherinhalt.

*Tasten im auf dem Display zur Löschung aller Speicher:* 

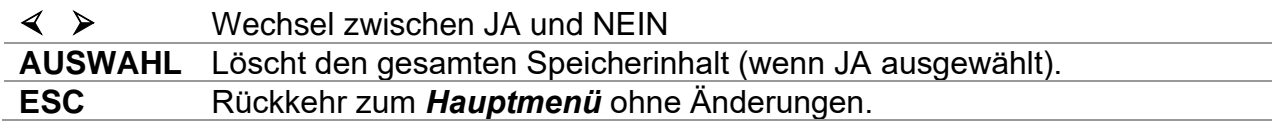

## <span id="page-25-0"></span>**Einstellungsmenü**

Im Menü "Setup" können die verschiedenen Parameter und Einstellungen des Geräts angezeigt oder eingestellt werden.

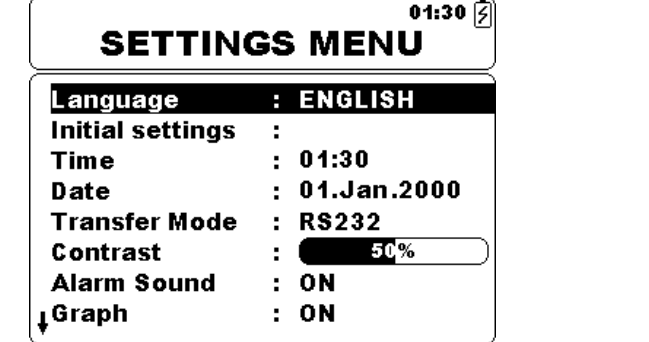

| 06:34<br><b>SETTINGS MENU</b> |               |  |  |  |
|-------------------------------|---------------|--|--|--|
| †Time                         | : 06:34       |  |  |  |
| Date                          | : 01.Jan.2000 |  |  |  |
| <b>Transfer Mode</b>          | : RS232       |  |  |  |
| Contrast                      | -14.9%        |  |  |  |
| Warning Sound                 | : OFF         |  |  |  |
| Graph                         | OΝ            |  |  |  |
| <b>Break Down</b>             | OΝ            |  |  |  |
| Instrument info :             |               |  |  |  |

*Abbildung 4.7: Einstellungsmenü*

*Schaltflächen:*

 $\blacktriangle$ 

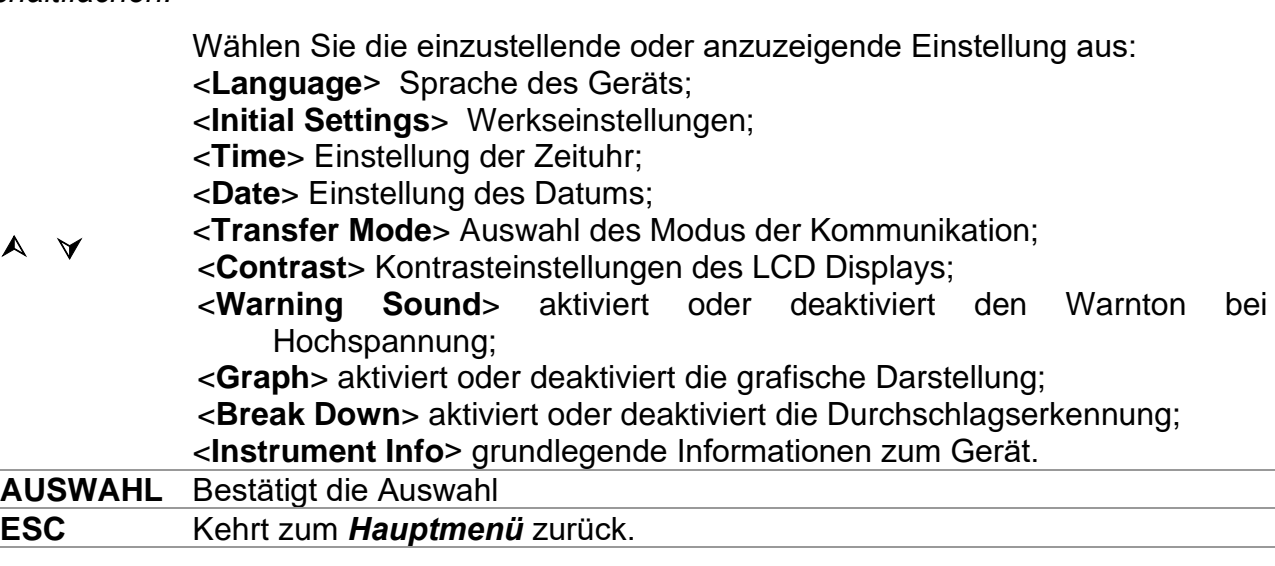

#### <span id="page-26-0"></span>**4.3.1 Sprachauswahl**

Die Sprache des Gerätes kann eingestellt werden.

*Schaltflächen:*

➢ Schaltet zwischen unterschiedlichen Sprachen hin und her (Änderungen werden automatisch gespeichert).

#### *Hinweis:*

<span id="page-26-1"></span>❑ Zur Einstellung der Sprache ist keine Bestätigung erforderlich.

#### **4.3.2 Werkseinstellungen**

In diesem Menü können die folgenden Geräteparameter auf die Werkseinstellungen zurückgesetzt werden:

❑ Alle Parameter für die Messungen;

- ❑ Sprache;
- ❑ Übertragungsmodus;
- ❑ Kontrasteinstellungen.

#### *Schaltflächen:*

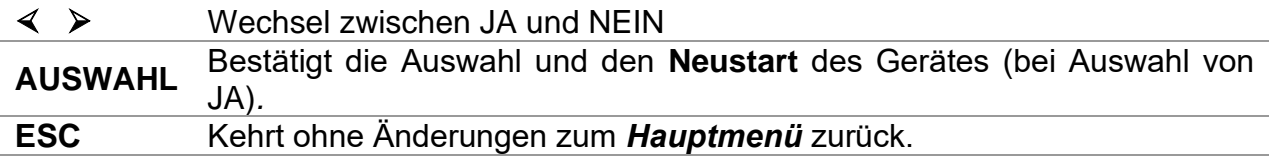

#### *Hinweis:*

❑ Die Anwendung der Werkseinstellungen führt zu einem Neustart des Geräts.

#### <span id="page-26-2"></span>**4.3.3 Zeit Einstellung**

In diesem Menü kann die Uhrzeit des Geräts eingestellt werden.

*Schaltflächen:*

➢ Erhöhung oder Verringerung der Parameter (Änderungen werden automatisch gespeichert).

**AUSWAHL** Auswahl der zu ändernden Parameter.

Jedes gespeicherte Messergebnis wird mit der Uhrzeit gekennzeichnet.

#### <span id="page-26-3"></span>**4.3.4 Auswahl des Datums**

In diesem Menü kann die Uhrzeit des Geräts eingestellt werden.

*Schaltflächen:*

➢ Erhöhung oder Verringerung der Parameter (Änderungen werden automatisch gespeichert).

**AUSWAHL** Auswahl der zu ändernden Parameter.

Jedes gespeicherte Messergebnis wird mit dem Datum gekennzeichnet.

#### *Hinweis:*

❑ Wenn der Akku aus dem Gerät entfernt wird, gehen die Uhrzeit und das Datum verloren

#### <span id="page-27-0"></span>**4.3.5 Übertragungsmodus**

Die Kommunikation des Gerätes kann eingestellt werden.

*Schaltflächen:*

➢ Wechsel zwischen RS232 und USB

#### *Hinweis:*

<span id="page-27-1"></span>❑ Zur Einstellung des Übertragungsmodus ist keine Bestätigung erforderlich.

#### **4.3.6 Einstellung des Kontrastes**

In diesem Menü kann der Kontrast des Displays eingestellt werden.

*Schaltflächen:*

➢ Einstellung des Kontrastes (Änderungen werden automatisch gespeichert).

#### *Hinweis:*

❑ Bei der Verwendung des Gerätes in einer kalten Umgebung sollte der Kontrast erhöht werden.

#### <span id="page-27-2"></span>**4.3.7 Warnton**

In diesem Menü kann der Warnton eingeschaltet werden.Bei Aktivierung ertönt ein Warnton, wenn an den Eingangsanschlüssen +Rx bis -Rx eine hohe Spannung (≥50 V rms) anliegt.

*Schaltflächen:*

➢

Wechsel zwischen JA und NEIN (Änderungen werden automatisch gespeichert).

#### <span id="page-27-3"></span>**4.3.8 Grafische Darstellung**

In diesem Menü kann die grafische Darstellung eingeschaltet werden.

*Schaltflächen:*

➢ Wechsel zwischen JA und NEIN (Änderungen werden automatisch gespeichert).

#### *Hinweis:*

□ Wenn das Symbol angezeigt wird, ist der interne Flash-Speicher voll und die Grafikaufzeichnung ist deaktiviert.

### <span id="page-28-0"></span>**4.3.9 Durchschlagserkennung**

In diesem Menü kann die Durchschlagsfunktion eingeschaltet werden. Bei Auslösung der Durchschlagsfunktion wird der Messvorgang automatisch angebrochen.

*Schaltflächen:*

➢

Wechsel zwischen JA und NEIN (Änderungen werden automatisch gespeichert).

#### *Hinweise:*

- ❑ Die Durchschlagsfunktion ist bei der Prüfung der Spannungsfestigkeit und im Ladezustand des Hochspannungsgenerators nicht aktiv.
- ❑ Die Durchschlagsfunktion ist aktiv, wenn Ausgangsspannungen größer oder gleich 1 kV eingestellt sind!

## <span id="page-28-1"></span>**4.3.10 Angaben zu dem Gerät.**

In diesem Menü werden die folgenden Gerätedaten angezeigt:

- ❑ Firmware Version:
- ❑ Seriennummer;
- ❑ Kalibrierungsdatum;
- ❑ Akku Typ

## <span id="page-28-2"></span>**HilfeMenü**

Das Hilfemenü umfasst schematische Abbildungen zur Illustration des korrekten Anschlusses des Messgeräts an elektrische Anlagen.

Tasten im Hilfe-Menü:

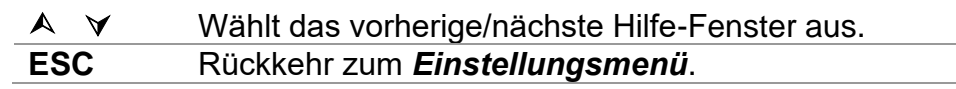

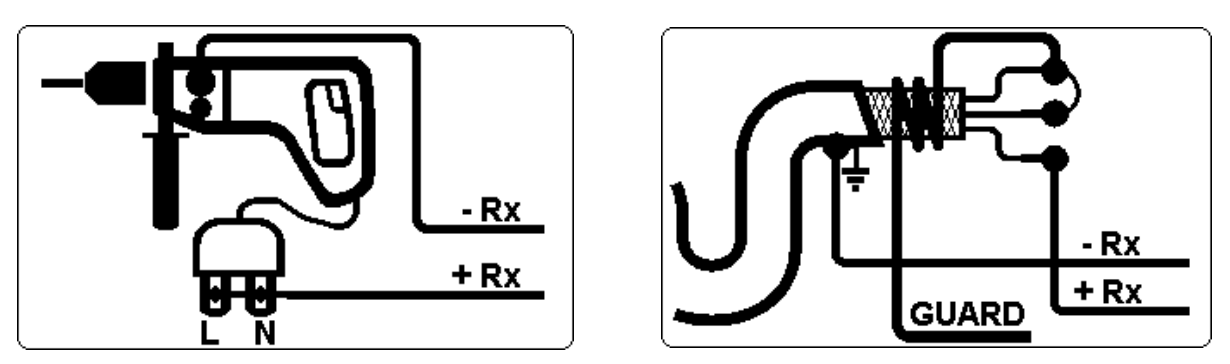

*Abbildung 4.8: Beispiele für die Hilfe-Fenster*

# <span id="page-29-0"></span>**5 Messungen**

## <span id="page-29-1"></span>**Allgemeine Informationen zum Thema von Hochspannung**

### <span id="page-29-2"></span>**5.1.1 Zweck der Isolierungstests**

Isolierungsmaterialien sind wichtige Bestandteile fast aller elektrischen Produkte. Die Materialeigenschaften hängen nicht nur von seiner Zusammensetzung ab, sondern auch von Temperatur, Verschmutzung, Feuchtigkeit, Alterung, elektrischer und mechanischer Belastung usw. Im Sinne der Sicherheit und betrieblichen Zuverlässigkeit muss das Isolierungsmaterial regelmäßig gewartet und geprüft werden, damit dieses in einem guten Betriebszustand verbleibt. Zum Testen von Isolierungsmaterialien werden Hochspannungstests eingesetzt.

## <span id="page-29-3"></span>**5.1.2 Prüfspannung DC vs. AC**

Das Testen mit Gleichspannung wird weithin als hilfreicher angesehen als das Testen mit Wechsel- und/oder pulsierender Spannung. Gleichspannungen können für Durchschlagstests verwendet werden, insbesondere wenn hohe kapazitive Ableitströme die Messungen mit Wechsel- oder pulsierende Spannungen stören. Gleichspannung wird meist für Tests zum Messen des Isolierungswiderstands verwendet. Bei dieser Art von Tests wird die Spannung durch die entsprechende Produktanwendungsgruppe definiert. Diese Spannung ist niedriger als die für Spannungsfestigkeitstests verwendete Spannung, sodass die Tests häufiger durchgeführt werden können, ohne das Testmaterial zu belasten.

### <span id="page-29-4"></span>**5.1.3 Typische Isolierungstests**

Im Allgemeinen bestehen Isolierungswiderstandstests aus den folgenden verfügbaren Testverfahren:

- ❑ Einfache Isolierungswiderstandsmessung, auch als Stichprobe bezeichnet;
- ❑ Messen des Verhältnisses zwischen Spannung und Isolierungswiderstand;
- ❑ Messen des Verhältnisses zwischen Zeit und Isolierungswiderstand;
- ❑ Testen der Restladung nach der dielektrischen Entladung.

Die Ergebnisse dieses Tests können Aufschluss darüber geben, ob das Isolierungssystem ausgetauscht werden muss.

Typische Beispiele, für die Isolierungswiderstandstests und Diagnosen empfohlen werden, sind Isolierungssysteme von Transformatoren und Motoren, Kabel und weitere elektrische Geräte.

### <span id="page-29-5"></span>**5.1.4 Elektrische Darstellung des Isolierungsmaterials**

Abbildung 5.1 veranschaulicht das elektrische Ersatzschaltbild eines Isolierungsmaterials.

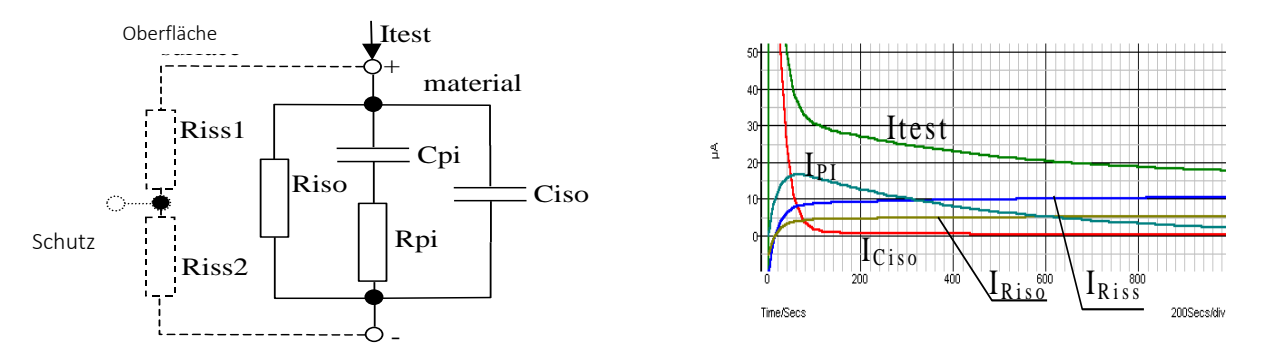

*Abbildung5.1: Isolierungsmaterial*

wobei:

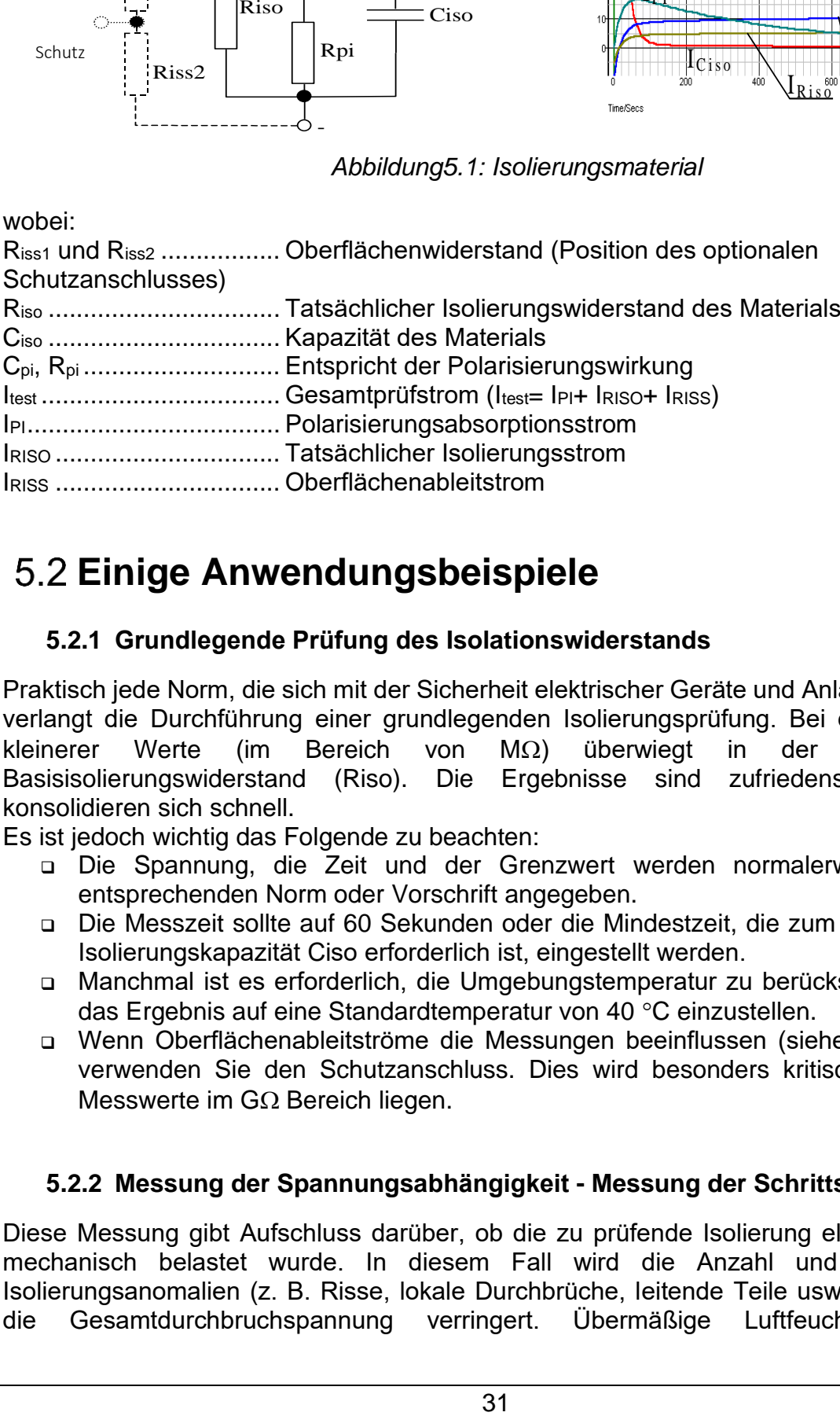

## <span id="page-30-0"></span>**Einige Anwendungsbeispiele**

#### <span id="page-30-1"></span>**5.2.1 Grundlegende Prüfung des Isolationswiderstands**

Praktisch jede Norm, die sich mit der Sicherheit elektrischer Geräte und Anlagen befasst, verlangt die Durchführung einer grundlegenden Isolierungsprüfung. Bei der Messung kleinerer Werte (im Bereich von M $\Omega$ ) überwiegt in der Regel der Basisisolierungswiderstand (Riso). Die Ergebnisse sind zufriedenstellend und konsolidieren sich schnell.

Es ist jedoch wichtig das Folgende zu beachten:

- ❑ Die Spannung, die Zeit und der Grenzwert werden normalerweise in der entsprechenden Norm oder Vorschrift angegeben.
- ❑ Die Messzeit sollte auf 60 Sekunden oder die Mindestzeit, die zum Aufladen der Isolierungskapazität Ciso erforderlich ist, eingestellt werden.
- ❑ Manchmal ist es erforderlich, die Umgebungstemperatur zu berücksichtigen und das Ergebnis auf eine Standardtemperatur von 40 °C einzustellen.
- ❑ Wenn Oberflächenableitströme die Messungen beeinflussen (siehe Riss oben), verwenden Sie den Schutzanschluss. Dies wird besonders kritisch, wenn die Messwerte im G $\Omega$  Bereich liegen.

#### <span id="page-30-2"></span>**5.2.2 Messung der Spannungsabhängigkeit - Messung der Schrittspannung**

Diese Messung gibt Aufschluss darüber, ob die zu prüfende Isolierung elektrisch oder mechanisch belastet wurde. In diesem Fall wird die Anzahl und Größe der Isolierungsanomalien (z. B. Risse, lokale Durchbrüche, leitende Teile usw.) erhöht und die Gesamtdurchbruchspannung verringert. Übermäßige Luftfeuchtigkeit und Verschmutzung spielen vor allem bei mechanischer Beanspruchung eine bedeutende Rolle.

- ❑ Die Messspannungsstufen liegen in der Regel nahe an denen, die bei der Gleichstrommessung erforderlich sind.
- ❑ Manchmal wird empfohlen, dass die Höchstspannung für diese Messung nicht höher als 60 % der Stehspannung sein sollte.

Wenn die Ergebnisse aufeinander folgender Messungen eine Verringerung des geprüften Isolationswiderstands zeigen, sollte die Isolierung ersetzt werden.

## <span id="page-31-0"></span>**5.2.3 Messung der Zeitabhängigkeit - Diagnostischer Test**

### **5.2.3.1 Polarisierungsindex - PI**

Diese diagnostischen Messung bewertet den Einfluss des Polarisationsteils der Isolierung (Rpi, Cpi). Nach dem Anlegen einer Hochspannung an eine Isolierung richten sich die in der Isolierung verteilten elektrischen Dipole entsprechend dem angelegten elektrischen Feld aus. Dieses Phänomen wird als Polarisation bezeichnet. Wenn sich die Moleküle polarisieren, senkt ein Polarisationsstrom (Absorptionsstrom) den Gesamtisolierungswiderstand des Materials.

Der Absorptionsstrom (IPI) kollabiert normalerweise nach einigen Minuten. Wenn sich der Gesamtwiderstand des Materials nicht erhöht, bedeutet dies, dass andere Ströme (z. B. Oberflächenleckagen) den Gesamtisolierungswiderstand beherrschen.

- ❑ PI definiert sich als das Verhältnis der gemessenen Widerstände in zwei Zeitabschnitten. Das typischste Verhältnis sind 10 Minuten Werte zu 1 Minute Werten, dies stellt jedoch keine Regel dar.
- ❑ Die Messung wird in der Regel mit der gleichen Spannung wie die Isolierungswiderstandsprüfung durchgeführt.
- ❑ Ist der einminütige Isolierungswiderstand größer als 5000 MΩ, ist diese Messung möglicherweise nicht gültig (neue moderne Isolierungsarten).
- ❑ Ein typisches Isolierungsmaterial, das diese Messung erfordert, ist geöltes Papier, das in Transformatoren oder Motoren verwendet wird.

Im Allgemeinen weisen Isolierungen in einwandfreiem Zustand einen "hohen" Polarisationsindex auf, während beschädigte Isolierungen ihn nicht aufweisen. Beachten Sie jedoch, dass diese Regel nicht immer gültig ist. Weitere Informationen finden Sie im Metrel-Handbuch **Isolierungsmesstechniken**.

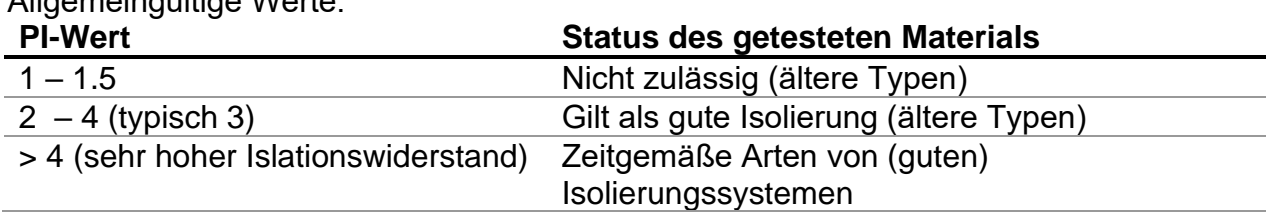

Allgemeingültige Werte:

Beispiel für zulässige Mindestwerte für die Motorenisolierung (IEEE 43): Klasse A = 1.5, Klasse B = 2.0, Klasse F = 2.0, Klasse H = 2.0.

#### **5.2.3.2 Dielektrische Entladung – DD**

Ein zusätzlicher Effekt der Polarisation ist die wiedergewonnene Ladung (aus Cpi) nach der regulären Entladung einer abgeschlossenen Messung. Dies kann auch eine ergänzende Messung zur Bewertung der Qualität von Isolierungsmaterial sein. Dieser Effekt tritt im Allgemeinen bei Isolierungssystemen mit großer Kapazität Ciso auf.

Der Polarisationseffekt (beschrieben in "Polarisationsindex") führt zur Bildung einer Kapazität (Cpi). Im Idealfall würde sich diese Ladung sofort abbauen, sobald eine Spannung vom Material genommen wird. In der Realität ist dies jedoch nicht der Fall.

In Verbindung mit dem Polarisationsindex (PI) ist die dialektische Entladung (DD) eine weitere Möglichkeit, die Qualität und Eignung eines Isolierungsmaterials zu messen. Ein Material, das sich schnell entlädt, ergibt einen niedrigen Wert, während ein Material, dessen Entladung lange dauert, einen höheren Wert ergibt (siehe Tabelle unten, weitere Informationen in Abschnitt 5.6).

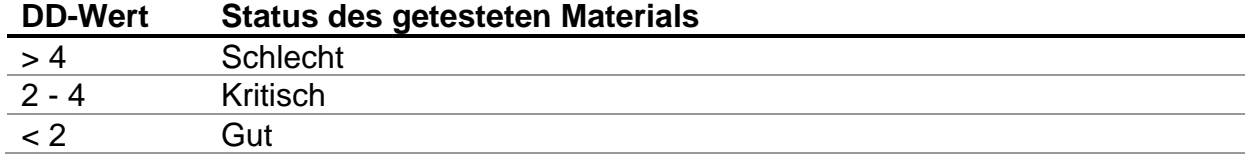

#### <span id="page-32-0"></span>**5.2.4 Messung der Spannungsfestigkeit**

Einige Normen erlauben die Verwendung einer Gleichspannung als Alternative zur Messung der Widerstandsfähigkeit gegen Wechselspannung. Zu diesem Zweck muss die Messspannung für eine bestimmte Zeit an der zu prüfenden Isolierung anliegen. Das Isolierungsmaterial ist nur zulässig, wenn kein Durchschlag oder Überschlag entsteht. Die Normen empfehlen, dass die Messung mit einer niedrigen Spannung beginnt und die endgültige Prüfspannung mit einer Steigung erreicht wird, die den Ladestrom unter dem Grenzwert der Stromschwelle hält. Die Testdauer beträgt in der Regel 1 Minute.

Die Messung der Spannungsfestigkeit oder die dielektrische Messung wird normalerweise angewendet:

- ❑ Typprüfungen (Abnahmeprüfungen), wenn ein neues Produkt zur Herstellung freigegeben werden soll,
- ❑ Routineprüfungen (Produktion) zur Überprüfung der Sicherheit der einzelnen Produkte,
- ❑ Wartungs- und Nachbetriebstests für alle Geräte, bei denen das Isolierungssystem einer Beeinträchtigung unterliegen kann.

Einige Beispiele für Werte der Messung der Gleichstromfestigkeit:

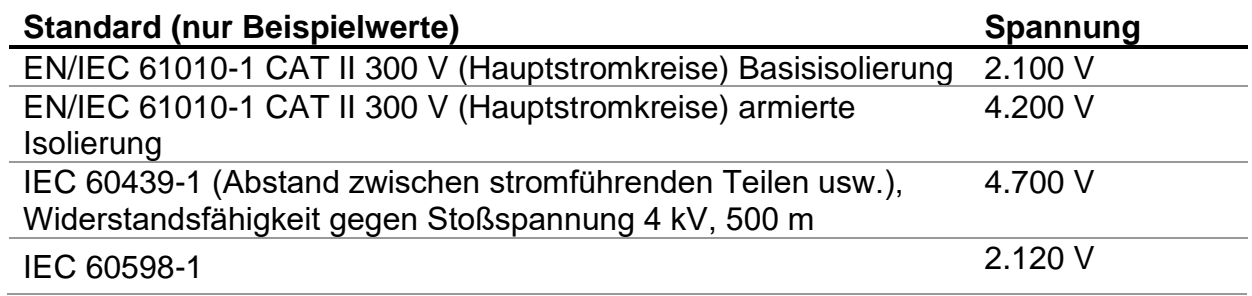

#### **Luftfeuchtigkeits- und Isolierungswiderstandsmessungen**

Bei Messungen außerhalb der Referenzbedingungen kann die Qualität der Isolierungswiderstandsmessungen durch Luftfeuchtigkeit beeinträchtigt sein. Luftfeuchtigkeit führt zu Streuverlusten auf der Oberfläche des gesamten Messsystems (d. h. des zu prüfenden Isolators, der Messleitungen, des Messgeräts usw.). Der Einfluss der Luftfeuchtigkeit verringert die Genauigkeit vor allem bei der Messung sehr hoher Widerstände ( z. B. Tera-Ohm). Am ungünstigsten sind Bedingungen in Umgebungen mit hoher Kondensation, was ebenfalls die Sicherheit beeinträchtigen kann. Bei hoher Luftfeuchtigkeit empfiehlt es sich, die Messräume vor und während der Messungen zu belüften. Bei kondensierter Luftfeuchtigkeit muss das Messsystem trocknen, und es kann mehrere Stunden oder sogar Tage dauern, bis es wieder einsatzbereit ist.

## <span id="page-34-0"></span>**Schutzanschlüsse**

Der Zweck der SCHUTZanschlüsse ist die Ableitung von potentiellen Leckströmen (z.B. Oberflächenströme), die nicht vom gemessenen Isolierungsmaterial selbst, sondern von Oberflächenverschmutzung und Luftfeuchtigkeit verursacht werden. Dieser Strom beeinflusst die Messung, d.h. das Ergebnis des Isolierungswiderstands wird durch diesen Strom verfälscht. Die SCHUTZanschlüsse sind intern mit dem selben Spannungspotential verbunden wie der negative Prüfanschluss (schwarz). Die SCHUTZanschlüsse sollten so an das Prüfobjekt angeschlossen werden, dass der größte Teil des unerwünschten Ableitstroms abgeleitet wird (siehe Abbildung unten).

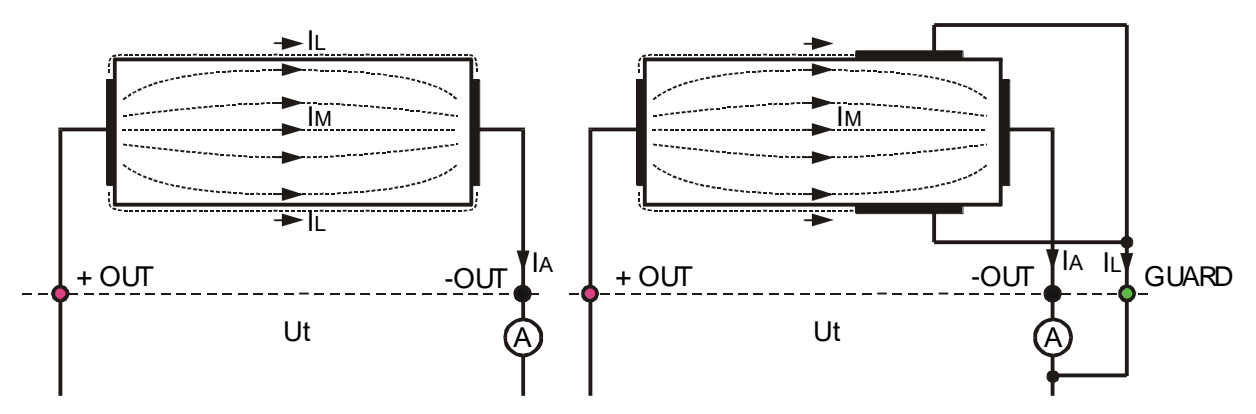

*Abbildung 5.2: Anschluss der Schutzanschlüsse an das Prüfobjekt*

wobei:

Ut ................................... Prüfspannung IL .................................... Ableitstrom (verursacht durch Oberflächenverschmutzung und feuchtigkeit) IM.................................... Materialstrom (verursacht durch Materialbedingungen) IA .................................... Amperemeterstrom

Ergebnis ohne Schutzanschlüsse:

$$
R_{\text{ins}} = \frac{U_{t}}{I_{A}} = \frac{U_{t}}{(I_{M} + I_{L})}
$$
inkorrektes Ergebnis.

Ergebnis mit Schutzanschlüssen:

$$
R_{\text{ins}} = \frac{U_{t}}{I_{A}} = \frac{U_{t}}{I_{M}}
$$
 Korrektes Ergebnis.

Es wird empfohlen, den Schutzanschluss zu verwenden, wenn ein hoher Isolierungswiderstand

( $>10$  G $\Omega$ ) gemessen wird.

#### *Hinweise:*

- $□$  Die Schutzanschlüsse ist durch eine interne Impedanz (400 kΩ) geschützt.
- ❑ Das Gerät verfügt über zwei Schutzanschlüsse zum einfachen Anschluss von abgeschirmten Messleitungen.

## <span id="page-35-0"></span>**Optionen für die Mittelung**

Filter und zusätzliche Mittelung sind integriert, um den Einfluss von Störgeräuschen auf die Messergebnisse zu reduzieren. Diese Option ermöglicht insbesondere bei hohen Isolierungswiderständen zuverlässigere Ergebnisse.

Bei der Isolierungsmessung wird der Status der Mittelungsoption im Messkontrollfenster auf dem LCD Display dargestellt. Die nachstehende Tabelle definiert die verschiedenen Filteroptionen:

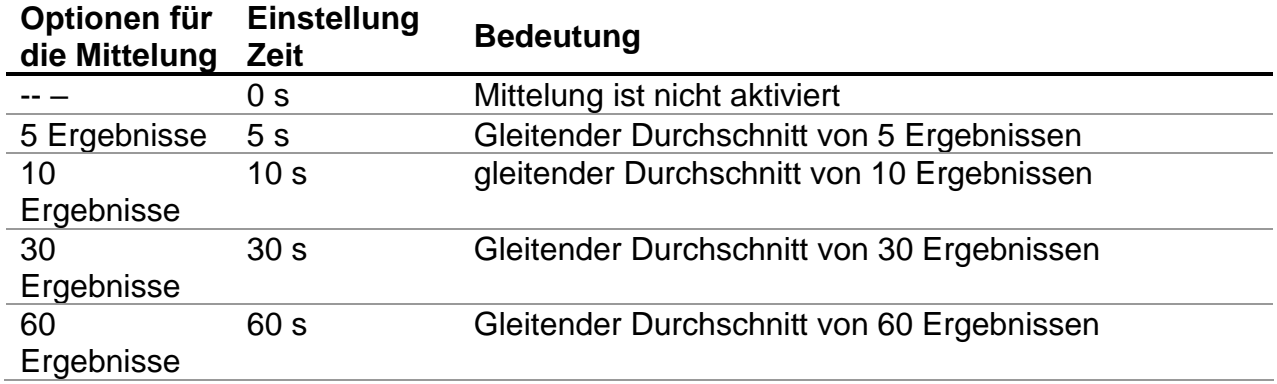

## <span id="page-35-1"></span>**5.4.1 Der Zweck der Mittelwertbildung**

Einfach ausgedrückt: Die Mittelwertbildung gleicht die Messergebnisse aus.

Es sind verschiedene Störungsquellen vorhanden:

- ❑ Wechselströme mit Netzfrequenz und deren Oberschwingungen, Schalttransienten usw. führen zu instabilen Messergebnissen. Diese Ströme sind meist Übertragungen durch Isolierungskapazitäten in der Nähe von unter Spannung stehenden Anlagen,
- ❑ Andere Ströme, die in der elektromagnetischen Umgebung der zu messenden Isolierung induziert oder gekoppelt werden.
- ❑ **Brummstrom von einer internen Hochspannungsquelle.**

$$
i(t) = C \times \frac{dU(t)}{dt}
$$

❑ Aufladungseffekte von hoher kapazitiver Last und/oder langen Leitungen.

Bei hochohmigen Isolierungen sind die Spannungsänderungen relativ gering, so dass es vor allem darauf ankommt, den gemessenen Strom zu filtern.

### *Hinweise:*

- ❑ Mit jeder der gewählten Mittelungsoptionen verlängert sich die Einsetzzeit.
- ❑ Bei der Verwendung der Mittelung ist die Auswahl der Zeitintervalle genau zu beachten.
- ❑ Die empfohlenen Mindestmesszeiten bei Verwendung der Mittelung sind die Einschwingzeiten der gewählten Mittelungsoption.

### <span id="page-36-0"></span>**5.4.2 Beispiel der Mittelung**

Kapazitives Prüfobjekt 200 nF. Isolierungswiderstandsmessung Testparameter:  $Un = 5.00 kV$  $Timer1 = 5$  Minuten

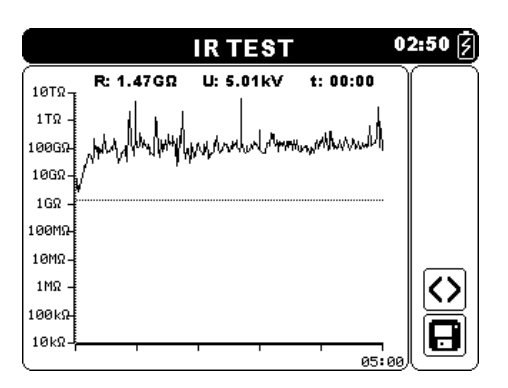

*Abbildung 5.3: Isolierungsmessung (Durchschnitt \_\_\_)*

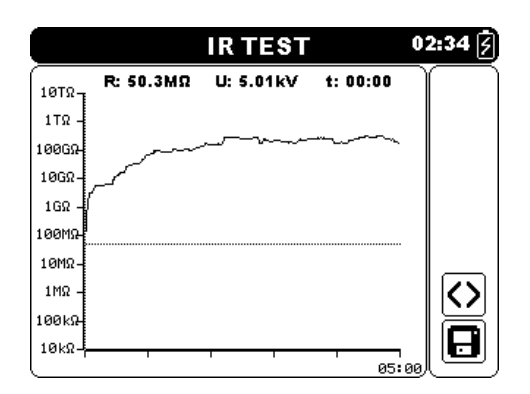

*Abbildung 5.5: Isolierungsmessung (Durchschnitt 30 Sekunden)*

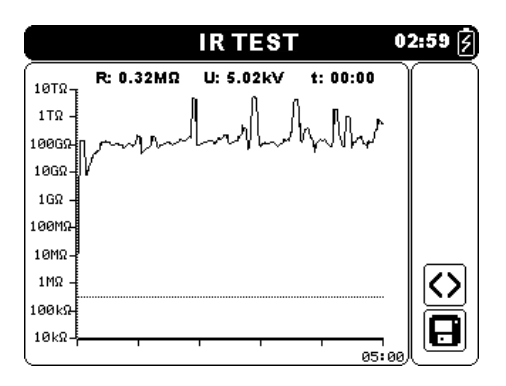

*Abbildung 5.4: Isolierungsmessung (Durchschnitt 5 Sekunden)*

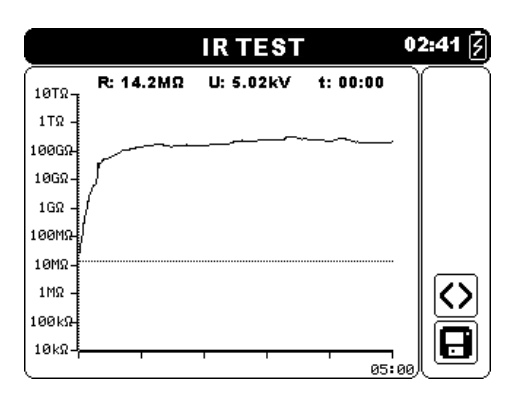

*Abbildung 5.6: Isolierungsmessung (Durchschnitt 60 Sekunden)*

# <span id="page-37-0"></span>**MESSMENÜ**

Im Messmenü können fünf verschiedene Messungen und Tests ausgewählt werden.

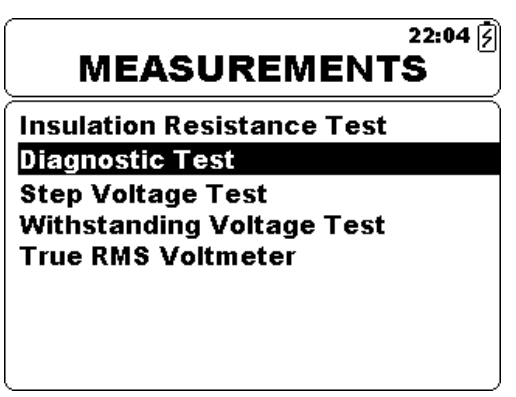

*Abbildung 5.7: Messmenü*

*Schaltflächen:*

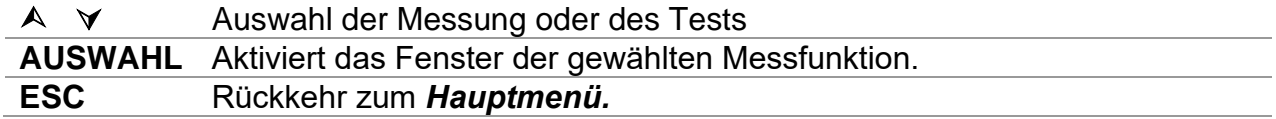

## <span id="page-38-0"></span>**Isolierungswiderstandsmessung**

Der Messung kann im Fenster des Isolierungswiderstandes gestartet werden. Vor dem Durchführen eines Tests können die folgenden Parameter (Ausgangsspannung, Zeitschaltuhr, Mittelung und Grenzwert) eingestellt werden.

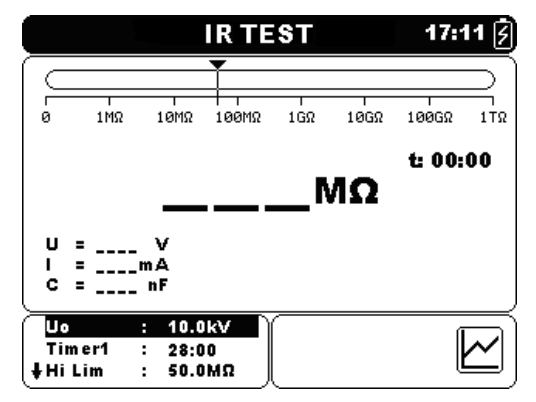

*Abbildung 5.8: Menü für Isolierungswiderstandsmessungen*

#### **Prüfparameter für die Isolierungswiderstandsmessung**

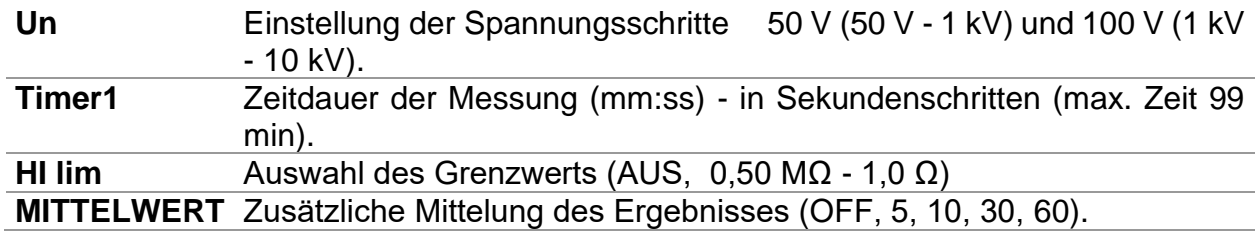

Schaltflächen:

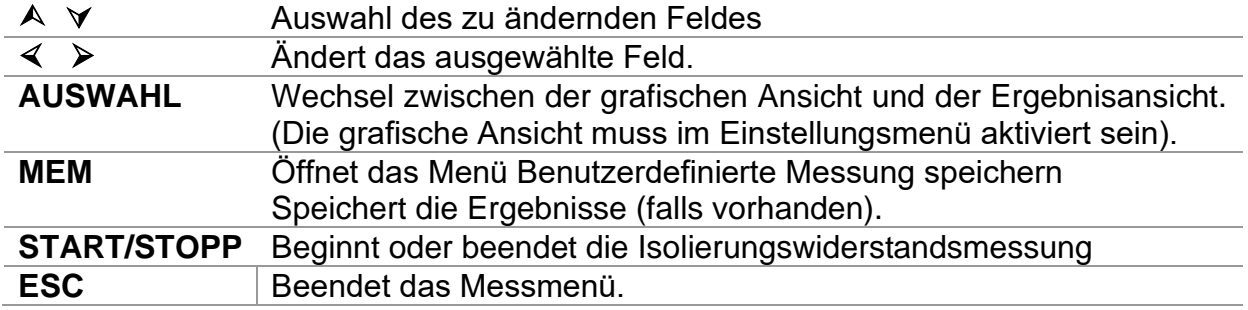

Tasten im grafischen Display - Messung abgeschlossen:

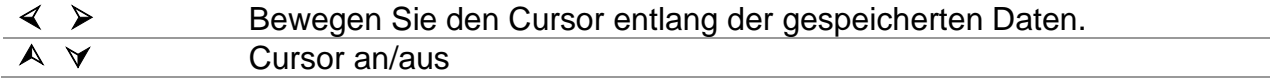

#### **Verfahren für die Isolierungswiderstandsmessungen:**

- ❑ Wählen Sie die Isolierungswiderstandmessfunktion aus.
- ❑ Legen Sie die Testparameter (Prüfspannung, Timer, Mittelwertbildung und Grenzwert) fest.
- ❑ Schließen Sie die Prüfleitungen an das Messgerät und an das Prüfobjekt an.
- ❑ Drücken Sie die Taste **START/STOPP**, um die Messung durchzuführen.
- ❑ Drücken Sie die AUSWAHL-Taste, um zwischen der grafischen Ansicht und der Ergebnisansicht zu wechseln (optional).
- ❑ Warten Sie, bis sich das Messergebnis stabilisiert hat, und drücken Sie dann erneut die Taste **START/STOPP**, um die Messung zu beenden oder warten Sie, bis der eingestellte Zeitrahmen ausgelaufen ist.
- ❑ Warten Sie, bis sich das Prüfobjekt entladen hat.
- ❑ Speichern Sie das Ergebnis durch Drücken der Taste **MEM** (optional).

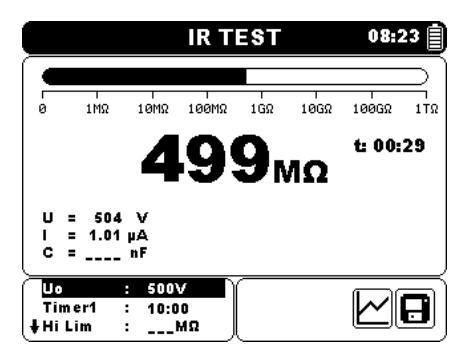

*Abbildung 5.9: Beispiel für das Ergebnis einer Isolierungswiderstandsmessung*

|                   |           | <b>IR TEST</b> |          | 08:29    |
|-------------------|-----------|----------------|----------|----------|
| $10T\Omega -$     | R: 10.1GΩ | U: 511V        | t: 03:09 |          |
| 1TR               |           |                |          |          |
| 100GQ-            |           |                |          |          |
| $10G\Omega$       |           |                |          |          |
| $1G\Omega$        |           |                |          |          |
| 100M <sub>R</sub> |           |                |          |          |
| $10M\Omega -$     |           |                |          |          |
| $1M\Omega$        |           |                |          | <>       |
| 100kg             |           |                |          |          |
| $10k\Omega$       |           |                |          | Н        |
|                   |           |                |          | та: аа Л |

*Abbildung 5.10: Beispiel für das Ergebnis einer Isolierungswiderstandsmessung in grafischer Darstellung*

#### *Warnungen!*

- ❑ **Beachten Sie die Sicherheitsvorkehrungen im Kapitel "Warnungen"!**
- ❑ **Berühren Sie den Prüfling weder während der Messung noch bevor er vollständig entladen ist! Es besteht die Gefahr eines Stromschlags!**

#### *Hinweise:*

- ❑ Beachten Sie die angezeigten Warnungen, wenn Sie die Messung starten!
- ❑ Während der Messung wird auf dem Display ein Hochspannungswarnsymbol angezeigt, um den Benutzer vor einer potenziell gefährlichen Prüfspannung zu warnen.
- ❑ Der Kapazitätswert wird während des endgültigen Entladens des Prüflings gemessen.

#### <span id="page-40-0"></span>**5.6.1 Grenzwert festlegen**

Mit dem oberen Grenzwert kann der Benutzer den Grenzwert für den Widerstand einstellen. Die Messwerte für Widerstand werden mit dem Grenzwert verglichen. Das Ergebnis wird nur validiert, wenn es innerhalb des angegebenen Grenzwerts liegt. Die Grenzwertanzeige wird durch den Balken grafisch dargestellt (siehe Abbildung 5.10).

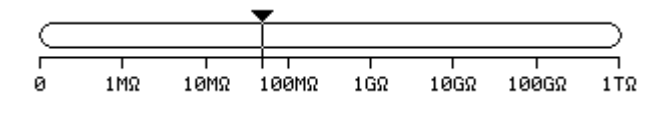

*Figure 5.11:Grenzwerte*

### *Meldungsfenster:*

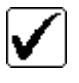

Das Messergebnis liegt innerhalb der definierten Grenzwerte.

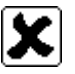

Das Messergebnis liegt außerhalb der definierten Grenzwerte.

#### *Hinweis:*

❑ Die Meldung Bestanden/Fehlgeschlagen wird nur angezeigt, wenn der Grenzwert eingestellt ist und wenn während der Messung kein Durchschlag, keine Überspannung oder kein Störgeräusch festgestellt wird.

## <span id="page-41-0"></span>**Diagnosetest**

Der Diagnosetest ist ein Langzeittest zum Bewerten der Qualität des geprüften Isolierungsmaterials. Die Ergebnisse dieser Messung erleichtern die Entscheidung, wann das Isolierungsmaterial präventiv ausgetauscht werden muss. Die Messung kann im Fenster für den Diagnosetest gestartet werden. Vor der Durchführung der Messung können die Parameter eingestellt werden.

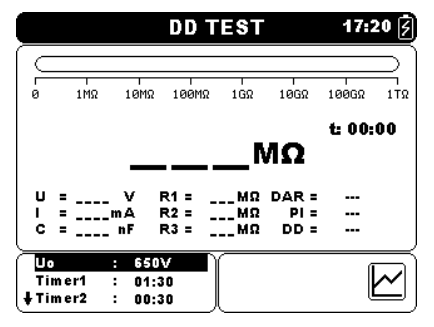

*Abbildung 5.12: Diagnosetest-Menü*

#### **Testparameter für Diagnosetests**

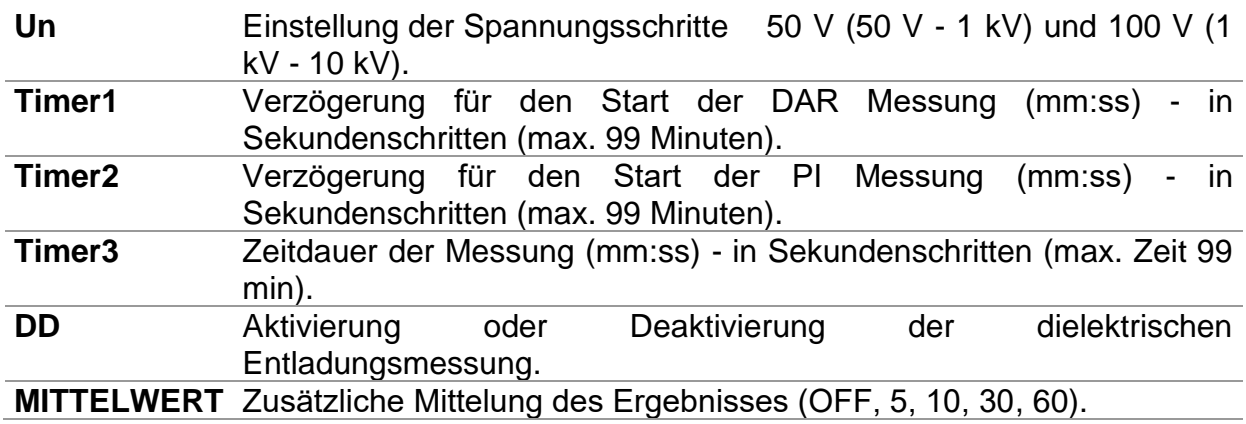

Schaltflächen:

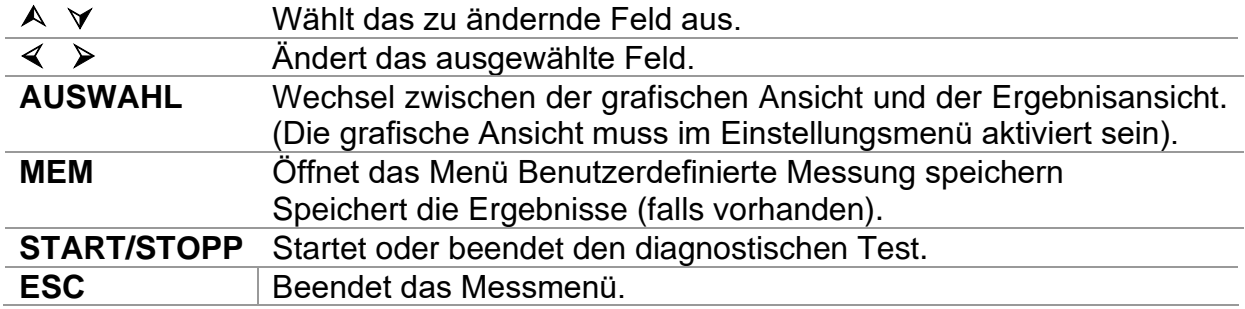

Tasten im grafischen Display - Messung abgeschlossen:

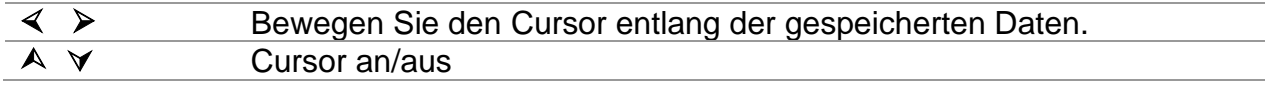

#### **Diagnosetest-Verfahren**

- ❑ Wählen Sie die Funktion **Diagnosetest** aus.
- ❑ Legen Sie den Testparameter (Timer1, Spannung usw.) fest.
- ❑ Schließen Sie die Messleitungen an das Messgerät und an das Prüfobjekt an.
- ❑ Drücken Sie die Taste **START/STOPP**, um die Messung durchzuführen.
- ❑ Drücken Sie die AUSWAHL-Taste, um zwischen der grafischen Ansicht und der Ergebnisansicht zu wechseln (optional).
- ❑ Warten Sie auf den Ablauf der Zeituhr.
- ❑ Warten Sie, bis sich der Prüfling entladen hat.
- ❑ Speichern Sie das Ergebnis durch Drücken der Taste **MEM** (optional).

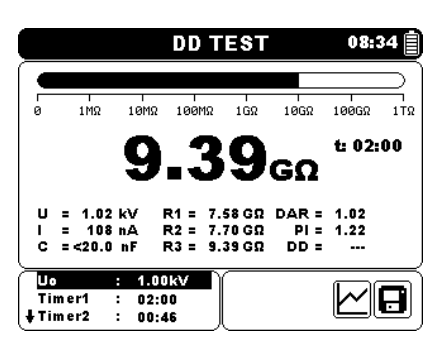

*Abbildung 5.13: Beispiele für Diagnosetestergebnisse*

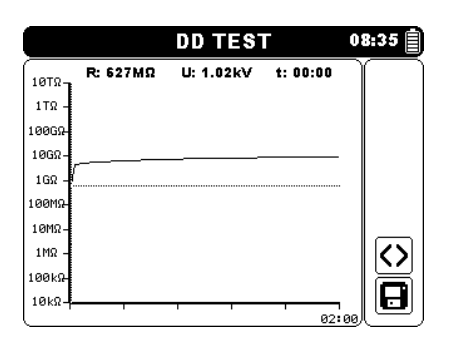

*Abbildung 5.14: Beispiel für Diagnosetestergebnisse in grafischer Ansicht* 

Bei Timer1, Timer2 und Timer3 handelt es sich um Timer mit einem identischen Startpunkt. Der jeweilige Wert gibt die Dauer ab dem Beginn der Messung an. Die maximale Dauer ist auf 99 min begrenzt. In der folgenden Abbildung finden Sie die Beziehungen zwischen den Timern.

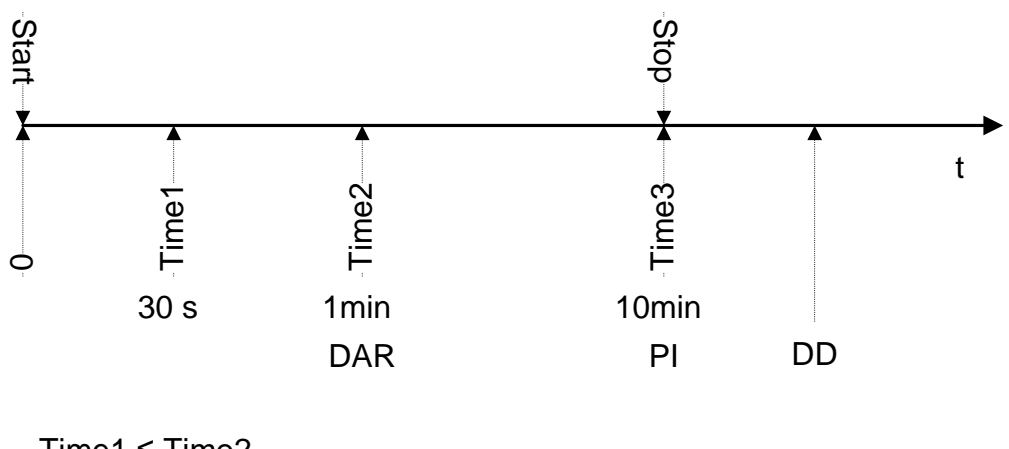

Time1 ≤ Time2 Time2 ≤ Time3

*Abbildung 5.15 Timer-Beziehungen*

## <span id="page-43-0"></span>**5.7.1 Dielektrisches Absorptionsverhältnis (DAR)**

Beim DAR-Wert handelt es sich um das Verhältnis der nach 30 Sekunden und nach einer Minute gemessenen Isolierungswiderstandswerte. Die DC-Prüfspannung liegt während der gesamten Dauer des Tests an (zudem wird fortlaufend eine Isolierungswiderstandsmessung ausgeführt). Am Ende wird das DAR-Verhältnis angezeigt:

$$
DAR = \frac{R_{iso}(Timer2_{(1min)})}{R_{iso}(Timer1_{(30s)})}
$$

Einige gültige Werte für DAR (Timer1 = 30 s und Timer2 = 1 min):

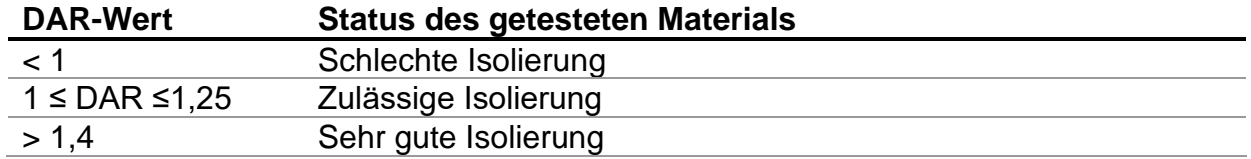

#### *Hinweis:*

❑ Beim Ermitteln des Riso (30 s) ist auf die Kapazität der Prüfobjekte zu achten. Sie muss im ersten Zeitabschnitt (30 s) aufgeladen werden. Ungefähre maximale Kapazität:

$$
C_{\max}[\mu F] = \frac{t \left[s\right] \times 10^3}{U \left[V\right]}
$$

Wobei:

t...................................... Zeitraum der ersten Zeiteinheit (z. B. 30 Sekunden). U .................................... Prüfspannung

#### <span id="page-43-1"></span>**5.7.2 Polarisierungsindex (PI)**

Beim PI-Wert handelt es sich um das Verhältnis der nach einer Minute und nach zehn Minuten gemessenen Isolierungswiderstandswerte. Die DC-Prüfspannung liegt während der gesamten Dauer der Messung an (zudem wird fortlaufend eine Isolierungswiderstandsmessung ausgeführt). Nach Abschluss des Tests wird das PI-Verhältnis angezeigt:

$$
PI = \frac{R_{iso}(Timer3\_{(10\,\text{min})})}{R_{iso}(Timer2\_{(1\,\text{min})})}
$$

Einige gültige Werte für PI (Timer2 = 1 min und Timer3 = 10 min):

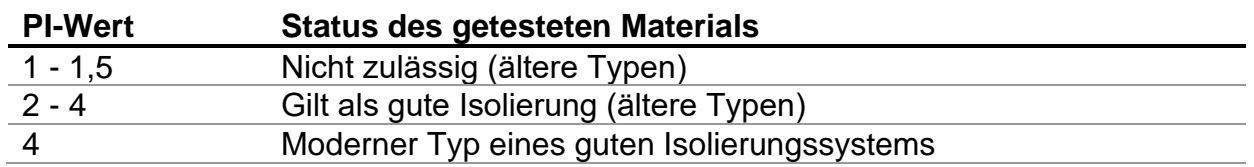

*Hinweis:* 

❑ Beim Ermitteln des Riso (1 Minute) ist auf die Kapazität der Prüfobjekte zu achten. Sie muss im ersten Zeitabschnitt (1 Minute) aufgeladen werden. Ungefähre maximale Kapazität:

$$
C_{\max}[\mu F] = \frac{t \left[s\right] \times 10^3}{U \left[V\right]}
$$

wobei:

t...................................... Zeitraum der ersten Zeiteinheit (z. B. 1 Minute). U .................................... Prüfspannung

Das Analysieren der Veränderung des gemessenen Isolierungswiderstands über die Zeit und das Berechnen des DAR und PI sind äußerst nützliche Wartungstests für Isolierungsmaterialien.

### <span id="page-44-0"></span>**5.7.3 Dielektrischer Entladungstest (DD)**

Bei DD handelt es sich um den diagnostischen Isolierungstest, der nach Abschluss der Isolierungswiderstandsmessung durchgeführt wird. In der Regel wird das Isolierungsmaterial für ein bis 30 Minuten an die Prüfspannung angeschlossen und anschließend entladen, bevor der DD-Test durchgeführt wird. Nach einer Minute wird ein Entladestrom gemessen, um die Resorption der Ladung durch das Isolierungsmaterial zu ermitteln. Ein hoher Resorptionsstrom deutet auf eine kontaminierte Isolierung hin (hauptsächlich aufgrund von Feuchtigkeit):

$$
DD = \frac{Idis1 \min[nA]}{U[V] \times C[\mu F]}
$$

wobei:

Idis 1 min........................ Entladestrom, gemessen 1 min nach dem regulären Entladen. C .................................... Kapazität des Prüflings. U .................................... Prüfspannung

Ein hoher Resorptionsstrom deutet darauf hin, dass die Isolierung kontaminiert wurde, in der Regel durch Feuchtigkeit. In der Tabelle finden Sie typische Werte für die dielektrische Entladung.

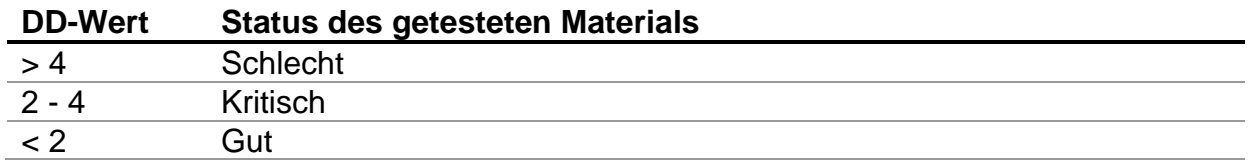

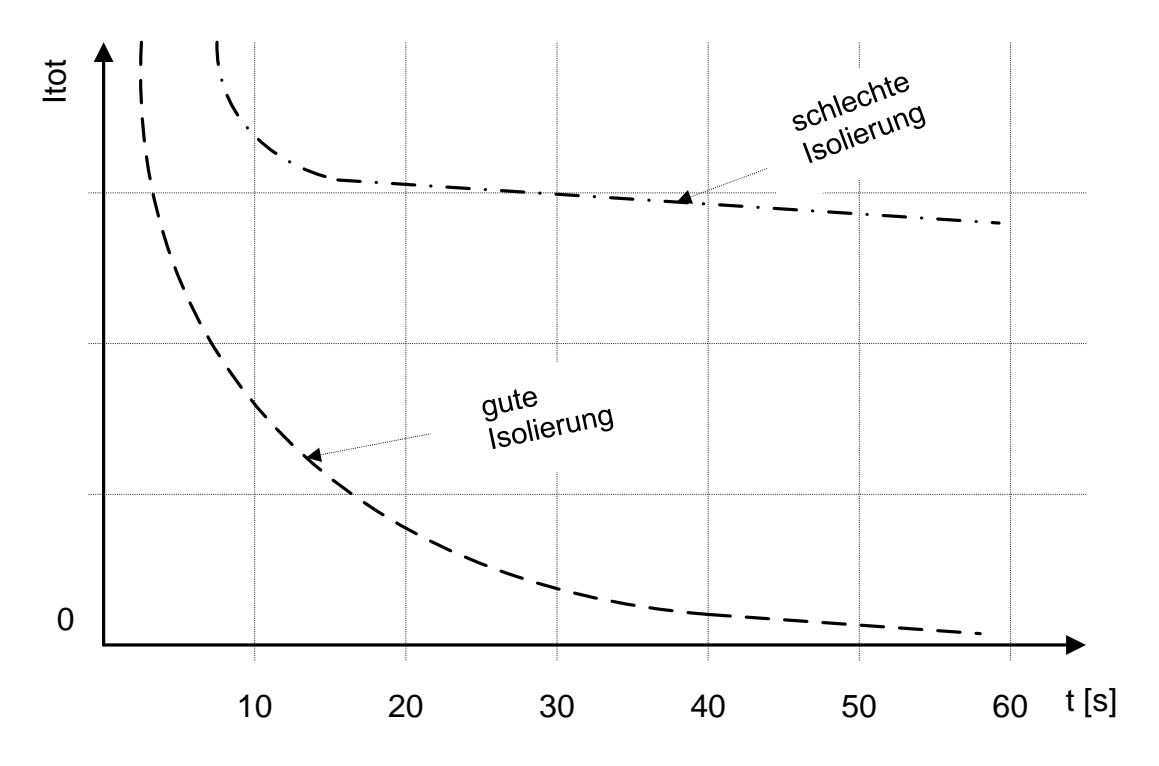

*Abbildung 5.16: Strom-/Zeit-Diagramm einer guten und einer schlechten Isolierung, die mit der dielektrischen Entladungsmethode getestet wurde.*

Der dielektrische Entladungstest ist äußerst nützlich zum Testen mehrschichtiger Isolierungen. Mit diesem Test können übermäßige Entladungsströme ermittelt werden, die auftreten, wenn eine Schicht einer mehrschichtigen Isolierung beschädigt oder kontaminiert ist. Dieser Zustand wird weder durch eine Stichprobe noch mit einem Polarisierungsindextest erkannt. Der Entladungsstrom ist bei einer bekannten Spannung und Kapazität höher, wenn eine der inneren Schichten beschädigt ist. Die Zeitkonstante dieser einzelnen Schicht unterscheidet sich von der anderer Schichten, was zu einem höheren Strom als bei einer einwandfreien Isolierung führt.

#### *Warnungen!*

- ❑ **Beachten Sie die Sicherheitsvorkehrungen im Kapitel "Warnungen"!**
- ❑ **Berühren Sie den Prüfling weder während der Messung noch bevor er vollständig entladen ist! Es besteht die Gefahr eines Stromschlags!**

#### *Hinweise:*

- ❑ Beachten Sie die angezeigten Warnungen, wenn Sie die Messung starten!
- ❑ Während der Messung wird auf dem Display ein Hochspannungswarnsymbol angezeigt, um den Benutzer vor einer potenziell gefährlichen Prüfspannung zu warnen.
- ❑ Der Kapazitätswert wird während des endgültigen Entladens des Prüflings gemessen.
- ❑ Sofern aktiviert, misst das Gerät die dielektrische Entladung (DD), wenn die Kapazität im Bereich von 20 nF bis 50  $\mu$ F liegt.
- ❑ Die Zeitdauer des Graphen R(t) ist gleich dem Wert von Timer3.
- ❑ Da der Timerwert sehr lang sein kann (bis zu 99 Minuten), wird der spezielle automatische Dezimierungsalgorithmus verwendet, um den Graphen R(t) auf der LCD-Anzeige darzustellen.
- ❑ Wenn die zusätzliche Mittelwertbildung (AVG) für den Ergebniswert aktiviert ist, werden R1, R2, R3, PI und DAR nicht berechnet und dargestellt(---).

## <span id="page-46-0"></span>**Prüfung der Schrittspannung**

Bei dieser Messung wird die Isolation in fünf gleichen Zeitabschnitten mit Prüfspannungen von einem Fünftel der endgültigen Testspannung bis zum Endwert [\(Abbildung 5.17\)](#page-46-1) gemessen. Diese Funktion veranschaulicht die Beziehung zwischen dem Isolationswiderstand eines Materials und der angelegten Spannung.

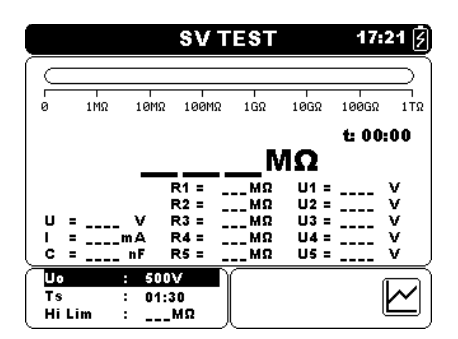

*Abbildung 5.17: Prüfungmenü der Schrittspannung;*

### <span id="page-46-1"></span>**Testparameter für die Schrittspannungprüfung**

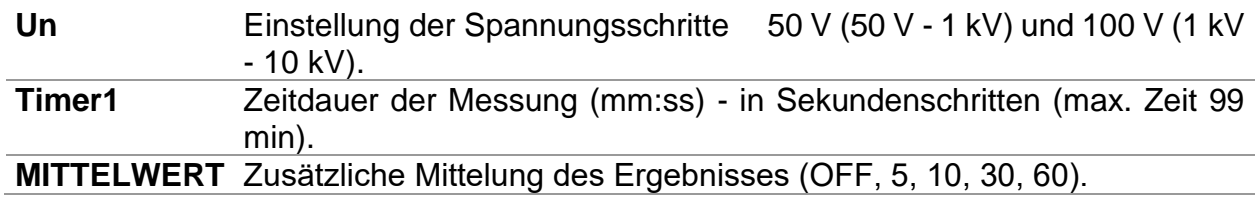

Schaltflächen:

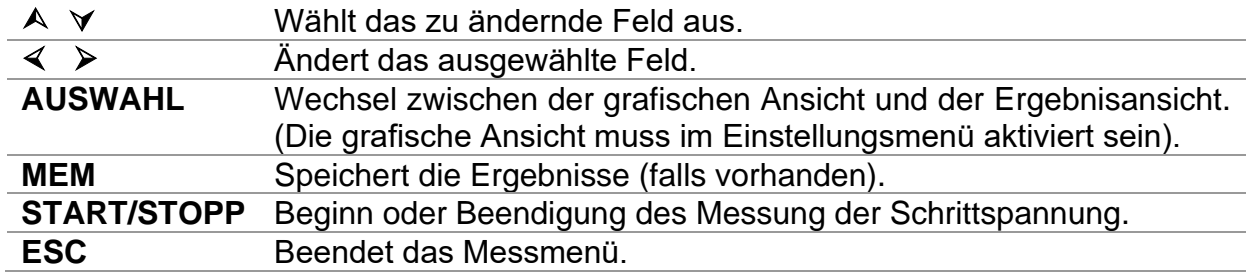

Tasten im grafischen Display - Messung abgeschlossen:

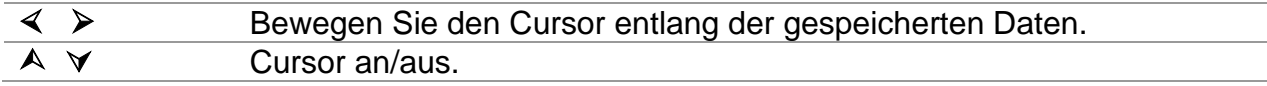

#### **Schrittspannungs Messverfahren:**

- ❑ Wählen Sie die **Schrittspannung-Testfunktion**Schrittspannung-Testfunktion aus.
- ❑ Legen Sie den Testparameter (Timer1, Spannung usw.) fest.
- ❑ Schließen Sie die Prüfleitungen an das Messgerät und an das Prüfobjekt an.
- ❑ Drücken Sie die Taste **START/STOP**, um die Messung durchzuführen.
- ❑ Drücken Sie die AUSWAHL-Taste, um zwischen der grafischen Ansicht und der Ergebnisansicht zu wechseln (optional).
- ❑ Warten Sie auf den Ablauf der Zeituhr.
- ❑ Warten Sie, bis sich das Prüfobjekt entladen hat.
- ❑ Speichern Sie das Ergebnis durch Drücken der Taste **MEM** (optional).

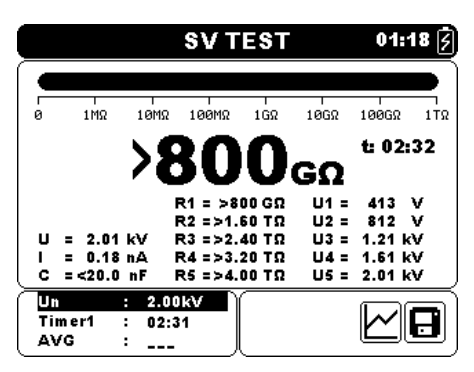

*Abbildung 5.18: Beispiel für das Prüfergebnis einer Schrittspannung*

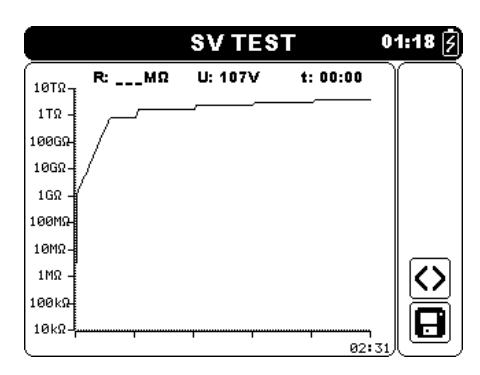

*Abbildung 5.19: Beispiel für das Prüfergebnis einer Schrittspannung in grafischer Ansicht*

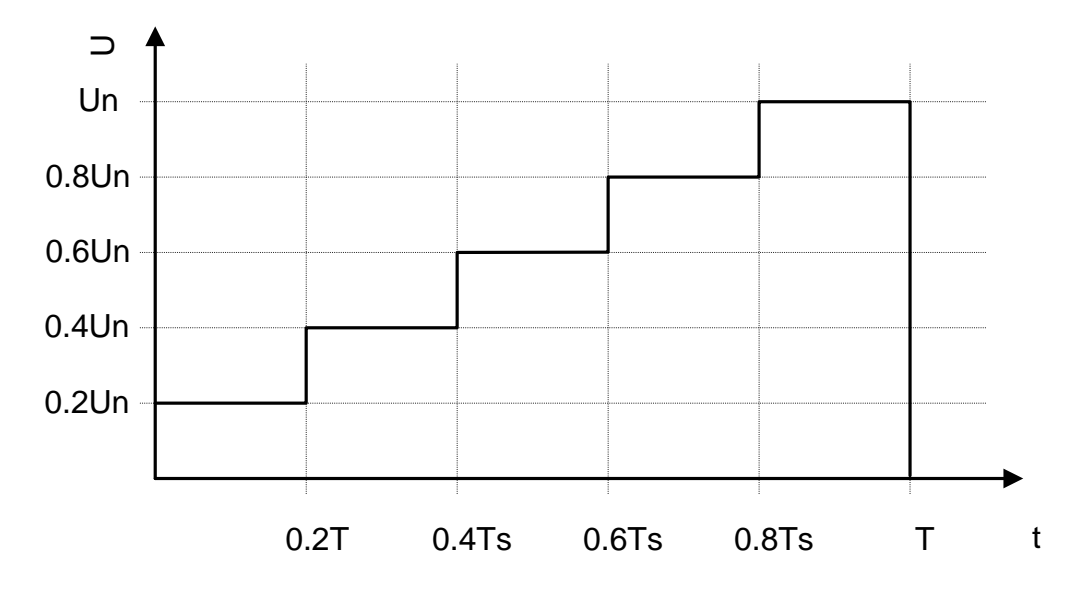

*Abbildung 5.20 Messung der Aufwärtsspannung*

#### *Warnungen!*

- □ Beachten Sie die Sicherheitsvorkehrungen im Kapitel "Warnungen"!
- ❑ **Berühren Sie den Prüfling weder während der Messung noch bevor er vollständig entladen ist! Es besteht die Gefahr eines Stromschlags!**

#### *Hinweise:*

- ❑ Beachten Sie die angezeigten Warnungen, wenn Sie die Messung starten!
- ❑ Während der Messung wird auf dem Display ein Hochspannungswarnsymbol angezeigt, um den Benutzer vor einer potenziell gefährlichen Prüfspannung zu warnen.
- ❑ Der Kapazitätswert wird während des endgültigen Entladens des Prüfobjekts gemessen.
- ❑ Die Timerinformationen zeigen den gesamten Prüfzeitraum nach Beendigung der Prüfung an.

## <span id="page-49-0"></span>**Prüfung der Spannungsfestigkeit**

Diese Funktion ermöglicht die Messung der Spannungsfestigkeit von Isolationsmaterial. Die Prüfung umfasst zwei Arten von Tests:

- ❑ Durchschlagsspannungsmessung von Hochspannungsgeräten, z. B. Überspannungsschutzgeräten.
- ❑ Gleichspannungsfestigkeitsmessung zum Zweck der Isolierungskoordination.

Beide Funktionen verlangen die Erkennung des Durchbruchstroms. In der Funktion wird die Messspannung von der Startspannung bis zur Stoppspannung über einen vordefinierten Zeitraum (durch die Parameter eingestellt) erhöht. Die Stoppspannung wird anschließend für eine vordefinierte Messzeit konstant gehalten.

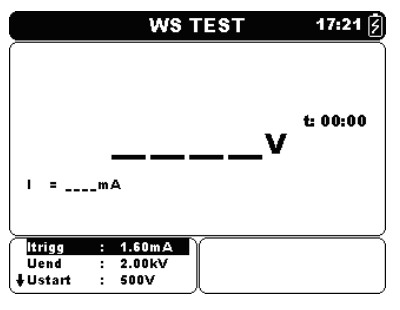

*Abbildung 5.21: Menü Spannungsfestigkeitsprüfung*

#### **Testparameter für die Spannungsfestigkeitsprüfung**

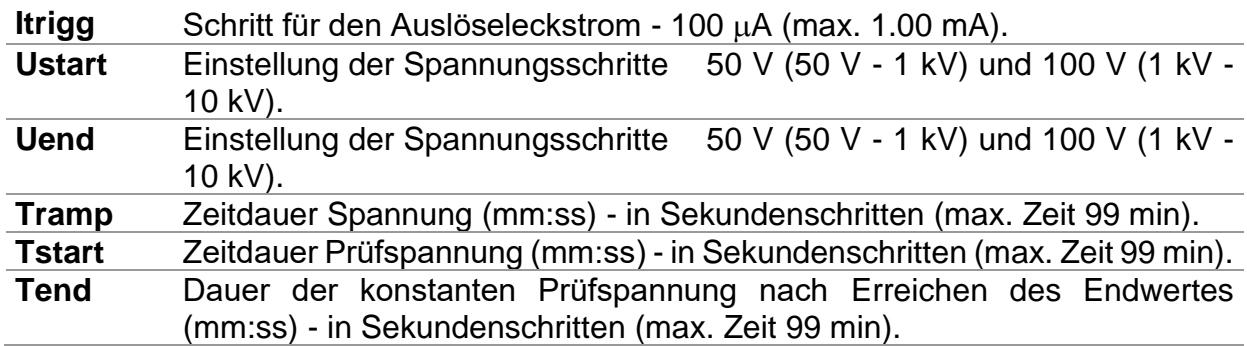

Schaltflächen:

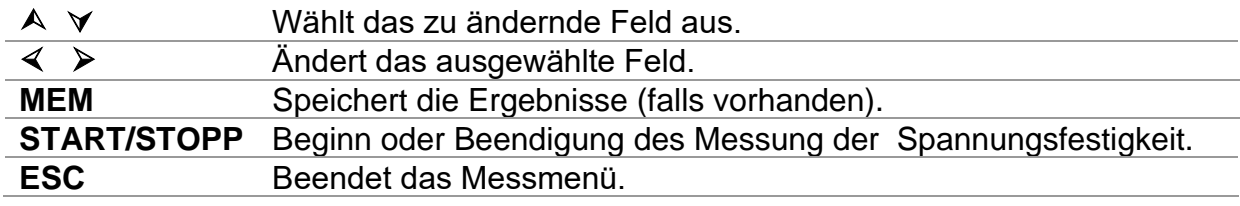

#### **Prüfverfahren der Spannungsfestigkeit:**

- ❑ Wählen Sie die **Spannungsfestigkeit-Testfunktion**aus.
- ❑ Legen Sie den Testparameter (Timer1, Spannung usw.) fest.
- ❑ Schließen Sie die Messleitungen an das Messgerät und an das Prüfobjekt an.
- ❑ Drücken Sie die Taste **START/STOP**, um die Messung durchzuführen.
- ❑ Warten Sie, bis der eingestellte Timer abgelaufen ist oder bis es zu einem Durchbruch kommt (das Ergebnis wird im Display angezeigt).
- ❑ Warten Sie, bis sich der Prüfling entladen hat.
- ❑ Speichern Sie das Ergebnis durch Drücken der Taste **MEM** (optional).

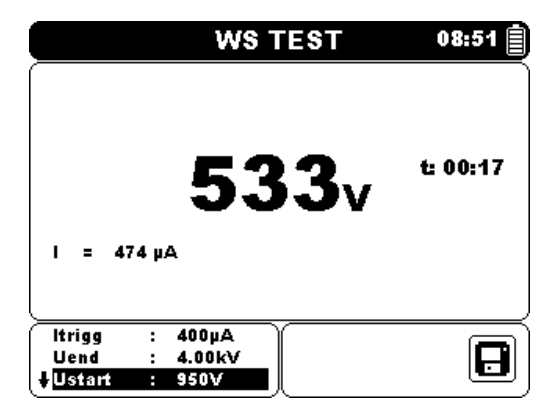

*Abbildung 5.22: Beispiel für das Prüfergebnis einer Spannungsfestigkeit*

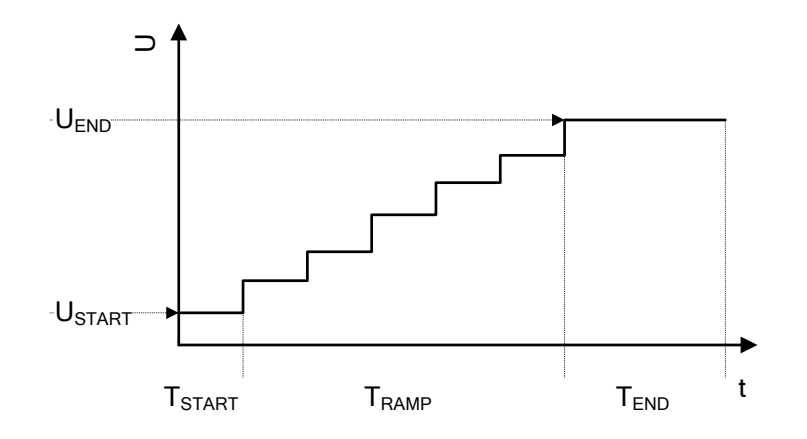

*Abbildung 5.23 Darstellung der Messspannung ohne Durchschlag*

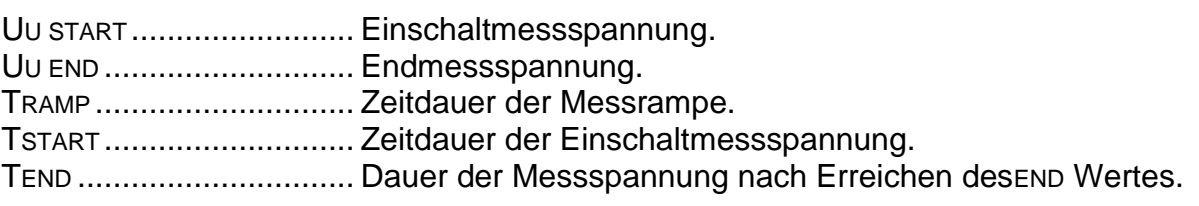

#### *Hinweise:*

- ❑ Ein Ausfall wird erkannt, wenn der gemessene Strom den eingestellten Stromwert Itrigg erreicht oder überschreitet.
- ❑ Während der Messung wird auf dem Display ein Hochspannungswarnsymbol angezeigt, um den Benutzer vor einer potenziell gefährlichen Prüfspannung zu warnen.

## <span id="page-51-0"></span>**True-RMS-Voltmeter**

Es handelt sich um eine einfache Funktion für das kontinuierliche Messen der Gleich- und Wechselspannung sowie der Frequenz an den +Rx und -RX-Anschlüssen überwacht. Gemessene Spannung und Frequenz in der Funktion True RMS Voltmeter sind speicherbar. Diese Funktion ist für die rasche Überprüfung eines möglichen Vorhandenseins von Spannung am Prüfobjekt geeignet.

#### **Testschaltung für die Spannungsmessung**

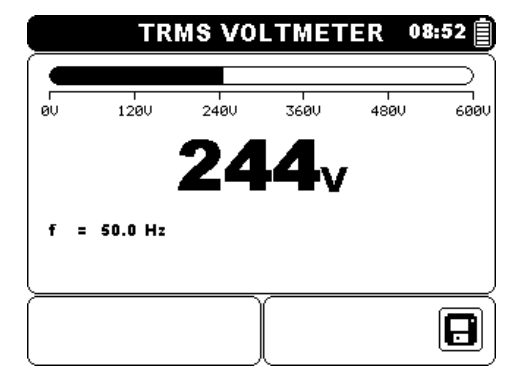

*Abbildung 5.24: True-RMS-VoltmeterDisplay*

#### **Messverfahren:**

- ❑ Wählen Sie die Funktion **True RMS Voltmeter**.
- ❑ Schließen Sie die Messleitungen am Gerät an.
- ❑ Schließen Sie die Messleitungen mit Prüfspitzen oder Krokodilklemmen an die Messpunkte an.
- ❑ Speichern Sie das Ergebnis durch Drücken der Taste **MEM** (optional).

### *Warnungen!*

- □ Beachten Sie die Sicherheitsvorkehrungen im Kapitel "Warnungen"!
- ❑ **Die maximale Anschlusszeit des geprüften Objekts mit externer Spannung bis zu 600 V beträgt**

**fünf Minuten (Überhitzung des Geräts auch im ausgeschalteten Zustand möglich).**

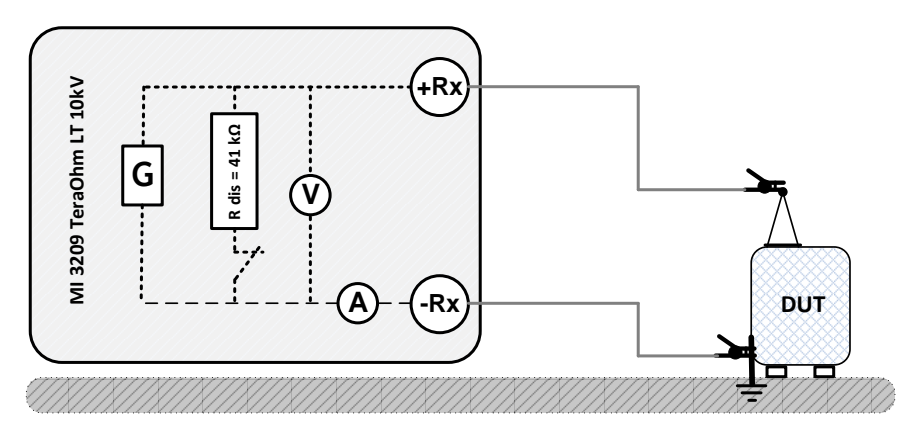

Abbildung 5.25: *True-RMS-Voltmeter Beispiel*

# <span id="page-52-0"></span>**6 Kommunikation**

Das Gerät kann mit der Computersoftware HVLink PRO PC kommunizieren. Folgende Aktionen wird unterstützt:

➢ Gespeicherte Ergebnisse können auf einen PC geladen und dort gespeichert werden.

Ein spezielles Kommunikationsprogramm auf dem PC erkennt das Gerät automatisch und ermöglicht die Datenübertragung zwischen Gerät und PC.

Am Instrument sind zwei Kommunikationsschnittstellen vorhanden: USB und RS 232.

#### **Weiterleitung von gespeicherten Daten an einen PC:**

- ❑ RS 232 Kommunikation: Verbinden Sie einen PC COM Anschluss über das serielle RS 232 Kommunikationskabel mit dem RS 232 Anschluss des Geräts.
- ❑ USB Kommunikation: Verbinden Sie einen PC USB Anschluss über das USB Schnittstellenkabel mit dem USB Anschluss des Geräts.
- ❑ Schalten Sie den Computer und das Gerät ein.
- ❑ Bestimmen Sie den gewünschten Kommunikationsanschluss RS 232 oder USB
- ❑ Starten Sie die HVLink PRO PC-Software.
- ❑ Das Gerät ist für die Übermittlung von Daten an den PC vorbereitet.

#### *Hinweis:*

❑ USB Treiber sollten vor der Verwendung der USB Schnittstelle auf dem PC installiert sein. Beachten Sie die USB Installationsanweisungen auf der Installations CD.

# <span id="page-53-0"></span>**7 Wartung**

Unbefugten Personen ist es nicht gestattet, das Gerät TeraOhmLT 10kV zu öffnen. Mit Ausnahme des Akkus, befinden sich im Inneren des Gerätes keine vom Benutzer auszutauschenden Komponenten.

## <span id="page-53-1"></span>**Einlegen und Austauschen von Akkus**

Der Akku wird im Akkufach des Gerätegehäuses unter dem Akkufachdeckel untergebracht (siehe Abbildung 7.1). Im Falle eines fehlerhaften Akkus beachten Sie bitte das Folgende:

## *Schritt 1*

Schalten Sie das Gerät aus, entfernen Sie jegliches Messzubehör und das an das Gerät angeschlossene Netzkabel, bevor Sie die Akkufachabdeckung öffnen, um einen elektrischen Schlag zu vermeiden.

## *Schritt 2*

Entfernen Sie die Akkuabdeckung (siehe Abbildung 7.1)!

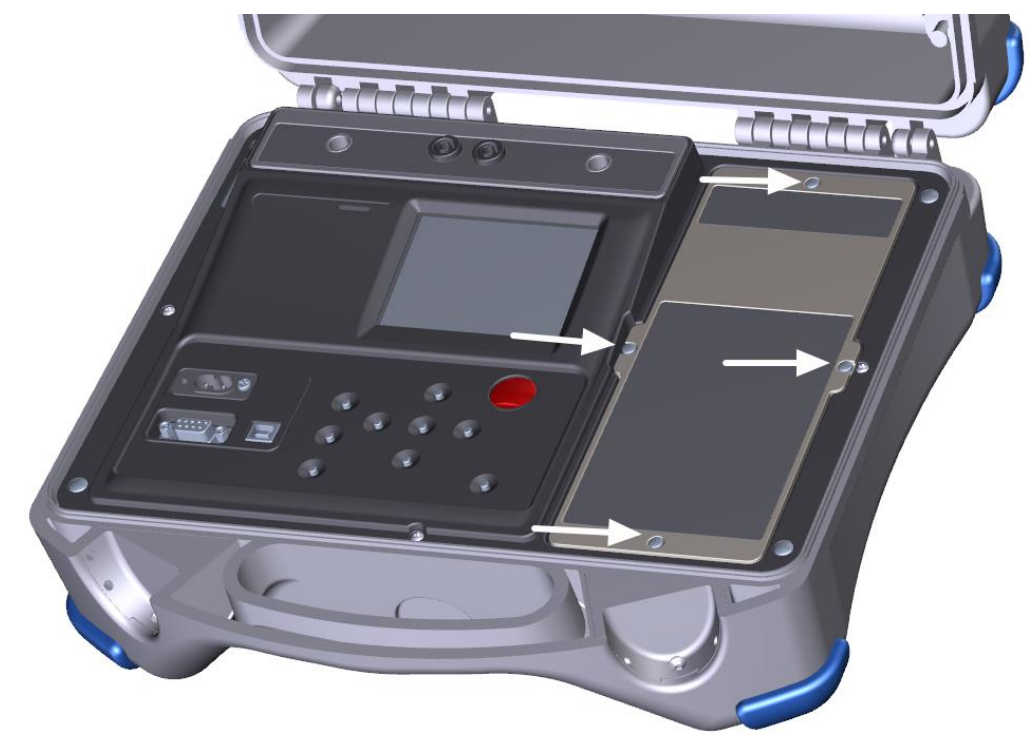

*Abbildung 7.1:* Schrauben der Batteriefachabdeckung

## *Schritt 3*

Ersetzen Sie den Akku mit einem Akku des gleichen Typs.

## *Schritt 4*

Legen Sie den Akku korrekt ein und überprüfen die Polarität (siehe Abbildung 7.2.)!

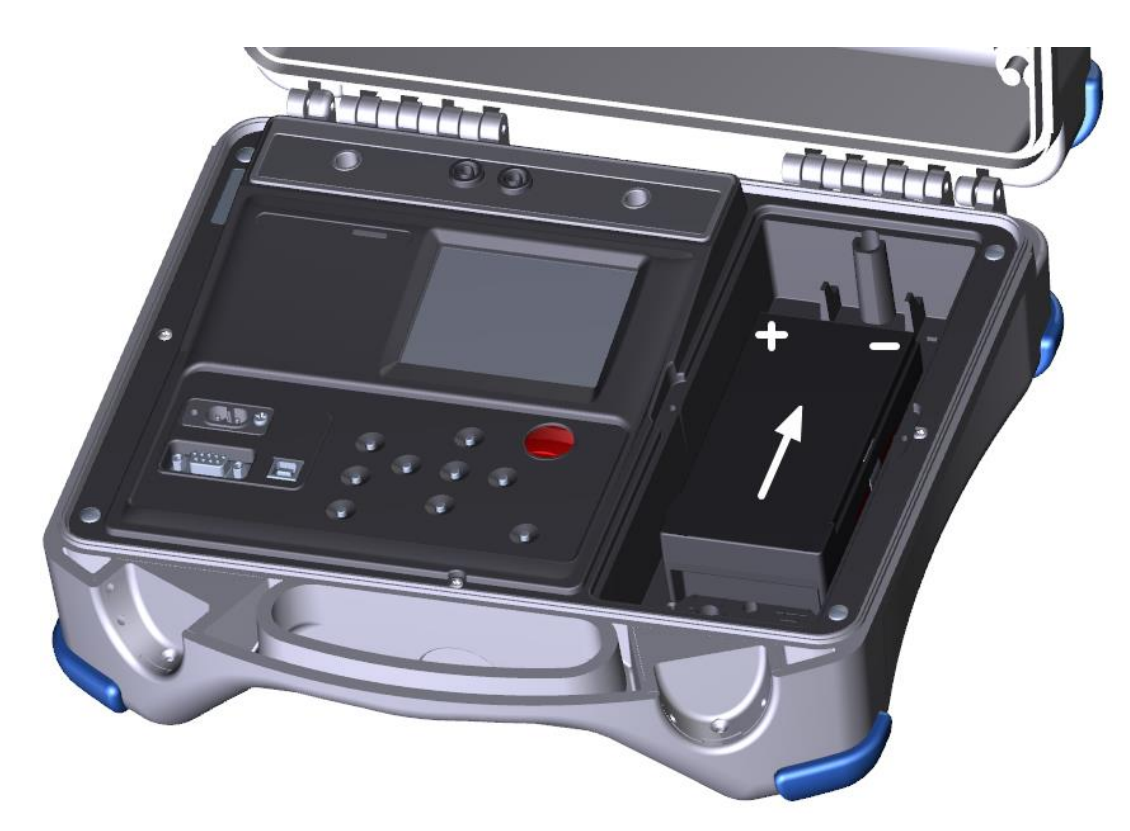

*Abbildung 7.2:* Korrekt eingelegter Akku

#### *Schritt 5*

Schließen Sie das Batteriefach mit dem Batteriefachdeckel

Stellen Sie sicher, dass die Akkus gemäß den Richtlinien des Herstellers sowie entsprechend der Richtlinien der örtlichen und nationalen Behörden entsorgt werden.

#### *Hinweis:*

❑ Der Benutzer muss das Gerät nach der vollständigen Aufladung des Akkus nicht von der Stromversorgung trennen. Das Gerät kann permanent an das Stromnetz angeschlossen bleiben.

### *Warnungen!*

- ❑ **Entfernen Sie sämtliches Messzubehör, das Netzkabel und schalten Sie das Gerät aus, bevor Sie den Akkufachdeckel öffnen!**
- ❑ **Ausschließlich LC-R123R4PG oder MW 3.4-12 wiederaufladbare Akkus verwenden!**

# <span id="page-55-0"></span>**7.2 Reinigung**

Das Gehäuse erfordert keine spezielle Wartung. Verwenden Sie zum Reinigen der Oberfläche des Geräts oder Zubehörs einen weichen Lappen, der leicht mit Seifenwasser oder Alkohol befeuchtet wurde. Lassen Sie das Gerät vor der Benutzung vollständig abtrocknen.

## *Warnungen:*

- ❑ Verwenden Sie keine auf Benzin oder Kohlenwasserstoff basierende Flüssigkeiten!
- ❑ Verschütten Sie keine Reinigungsflüssigkeit über dem Gerät!

# <span id="page-55-1"></span>**Periodische Kalibrierung**

Das Gerät muss regelmäßig kalibriert werden, damit die in diesem Handbuch angeführten technischen Spezifikationen gewährleistet sind. Wir empfehlen eine jährliche Kalibrierung. Die Kalibrierung darf nur von einem autorisierten Techniker durchgeführt werden. Weitere Informationen erhalten Sie von Ihrem Händler.

# <span id="page-55-2"></span>**Wartung**

Wenden Sie sich jederzeit und insbesondere bei Reparaturen, die unter die Garantie fallen, an Ihren Händler.

# <span id="page-56-0"></span>**8 Technische Daten**

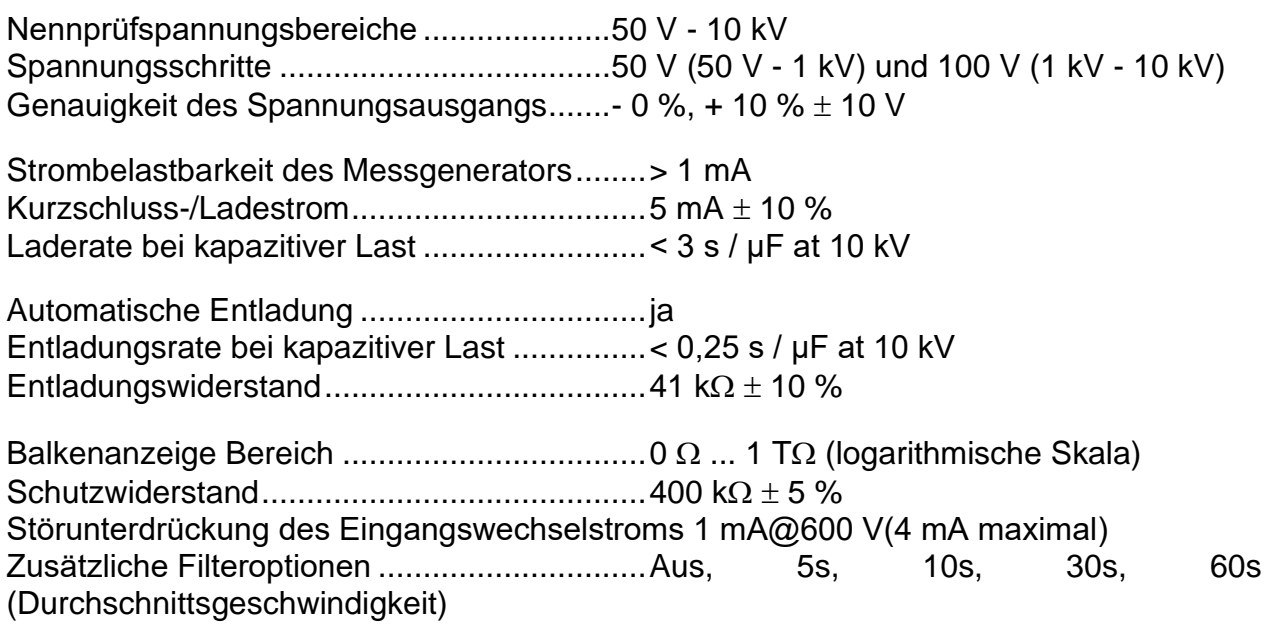

#### **Messbereich Riso:**

| Messbereich $(\Omega)$ | Auflösung $(\Omega)$ | Genauigkeit                           |  |
|------------------------|----------------------|---------------------------------------|--|
| $0,01 - 9,99$ M        | 10 <sub>k</sub>      |                                       |  |
| $10,0 - 99,9 M$        | 100k                 |                                       |  |
| 100 - 999 M            | 1 M                  |                                       |  |
| $1,00 - 9,99$ G        | 10 M                 | $\pm$ (5 % des Messwerts + 3 Stellen) |  |
| $10,0 - 99,9 G$        | 100 M                |                                       |  |
| 100 - 999 G            | 1 <sub>G</sub>       |                                       |  |
| $1.0 - 9.9$ T          | 100 G                | $\pm$ (15 % des Messwerts + 1 Stelle) |  |

*Tabelle 8.1: Widerstand Messbereiche und Genauigkeit (@10 kV)*

#### *Hinweise:*

❑ Der Skalenendwert des Widerstands (*RFS*) hängt von der Nennprüfspannung (*UN*) ab und wird nach der folgenden Gleichung definiert:

$$
R_{FS} = 1 * 10^9 \left[\frac{\Omega}{V}\right] * U_N[V]
$$

❑ In der folgenden Tabelle wird die Genauigkeit im Verhältnis zum Endwiderstand definiert:

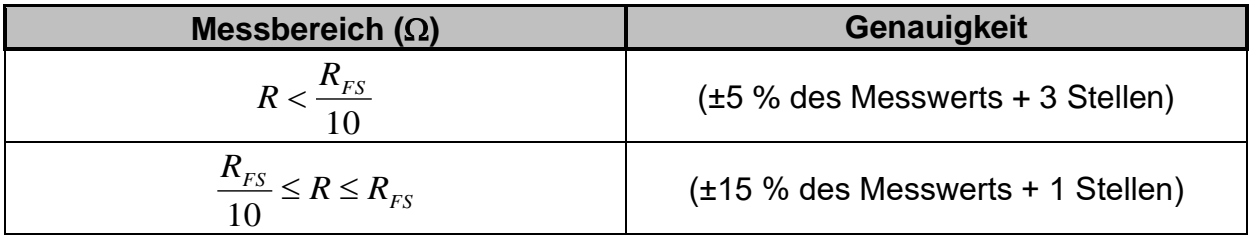

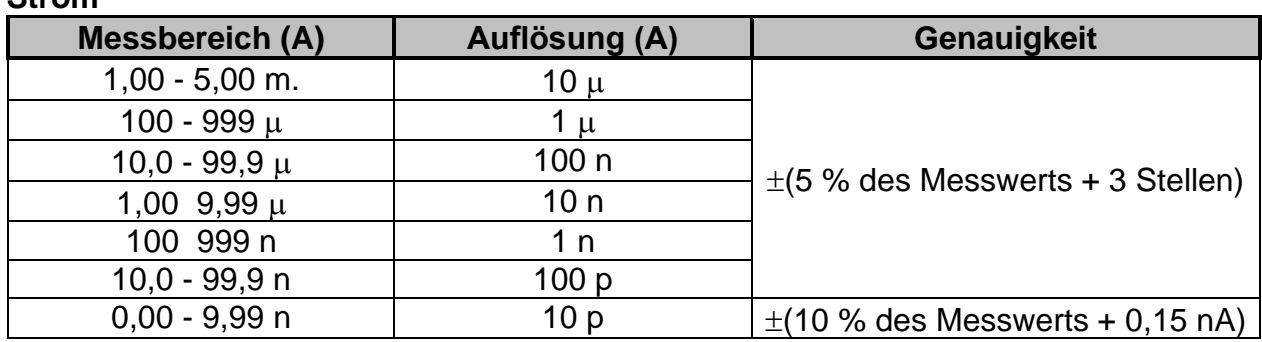

**Strom**

*Tabelle 8.2: Strommessbereiche und Genauigkeit*

#### **Spannung**

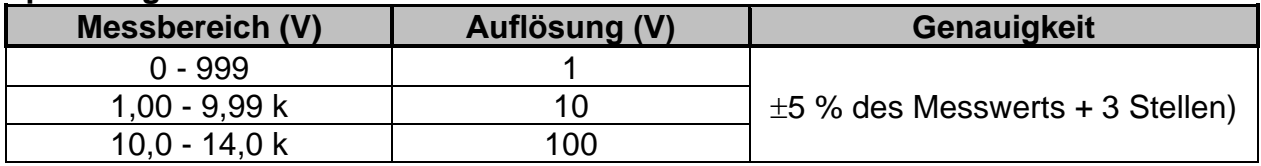

*Tabelle 8.3: Strommessbereiche und Genauigkeit*

#### **Kapazität**

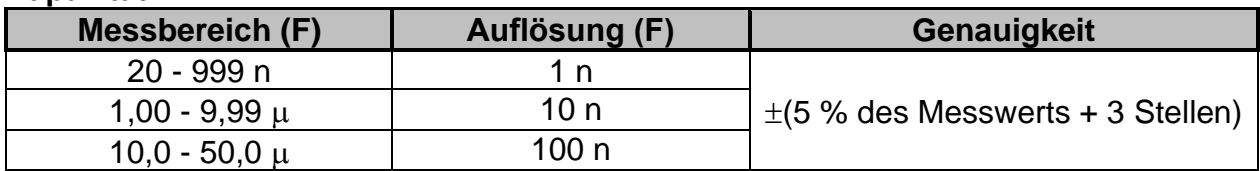

*Tabelle 8.4: Strommessbereiche und Genauigkeit*

Nennspannungsbereich .................................500 V - 10 kV

#### **Dielektrisches Absorptionsverhältnis DAR**

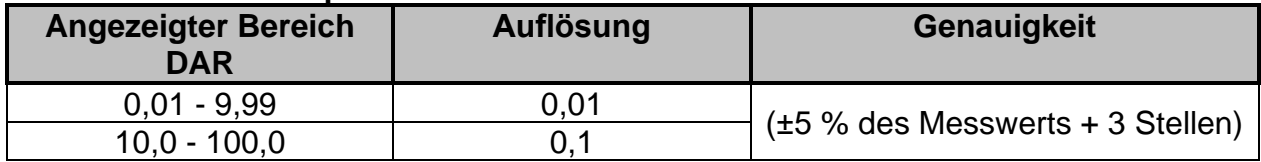

*Tabelle 8.5: DAR angezeigte Bereiche und Genauigkeit*

#### **Polarisierungsindex PI**

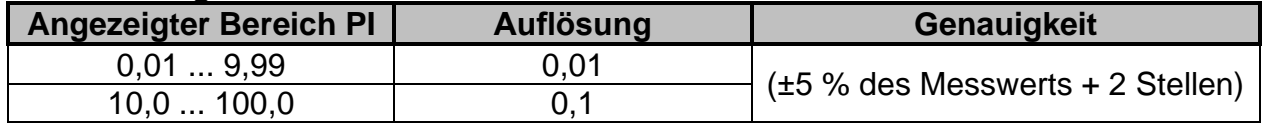

*Tabelle 8.6: PI Display Bereiche und Genauigkeit*

### **Dielektrischer Entladungs test DD**

| Angezeigter Bereich DD | Auflösung | <b>Genauigkeit</b>                    |  |
|------------------------|-----------|---------------------------------------|--|
| $0.01 - 9.99$          | 0.01      | $\pm$ (5 % des Messwerts + 2 Stellen) |  |
| $10.0 - 100.0$         |           |                                       |  |

*Tabelle 8.7: DD angezeigte Bereiche und Genauigkeit*

#### *Hinweise:*

- ❑ Alle Angaben zur Genauigkeit beziehen sich auf Messungen unter nominalen (Referenz-) Umgebungsbedingungen.
- ❑ Fehler in den Betriebsbedingungen betragen höchstens den Fehler für die Referenzbedingungen (für jede Funktion im Handbuch angegeben) 5% des Messwerts + 3 Ziffer, wenn im Handbuch für die jeweilige Funktion nicht anders angegeben.

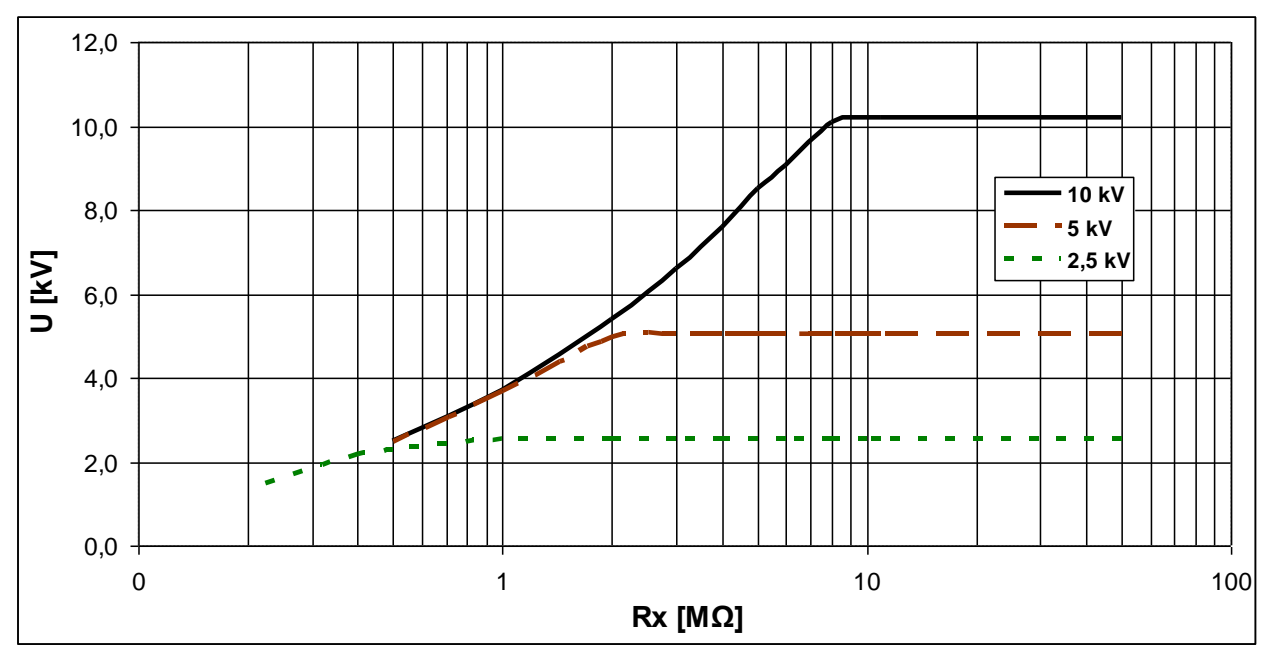

□ Kapazitätsbereich für DD-Test: 20 nF bis 50 uF.

*Abbildung 8.8: Generatorleistung vs. Widerstand*

## <span id="page-58-0"></span>8.1 True-RMS-Voltmeter

#### **Spannung**

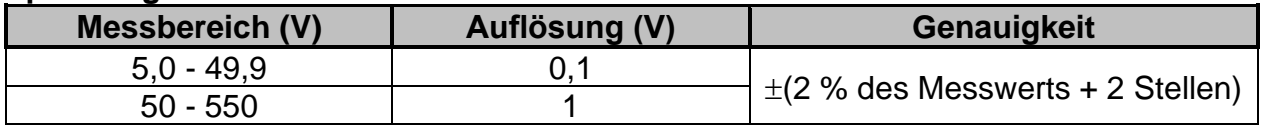

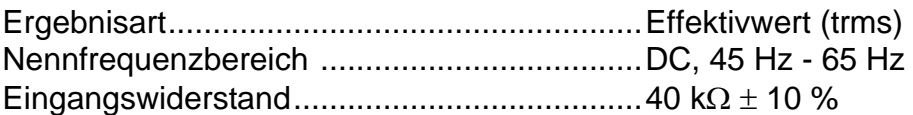

#### **Frequenz**

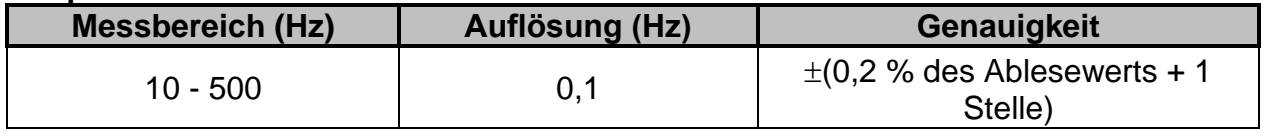

Nennspannungsbereich .................................5 V - 550 V

# <span id="page-59-0"></span>**Allgemeine Daten**

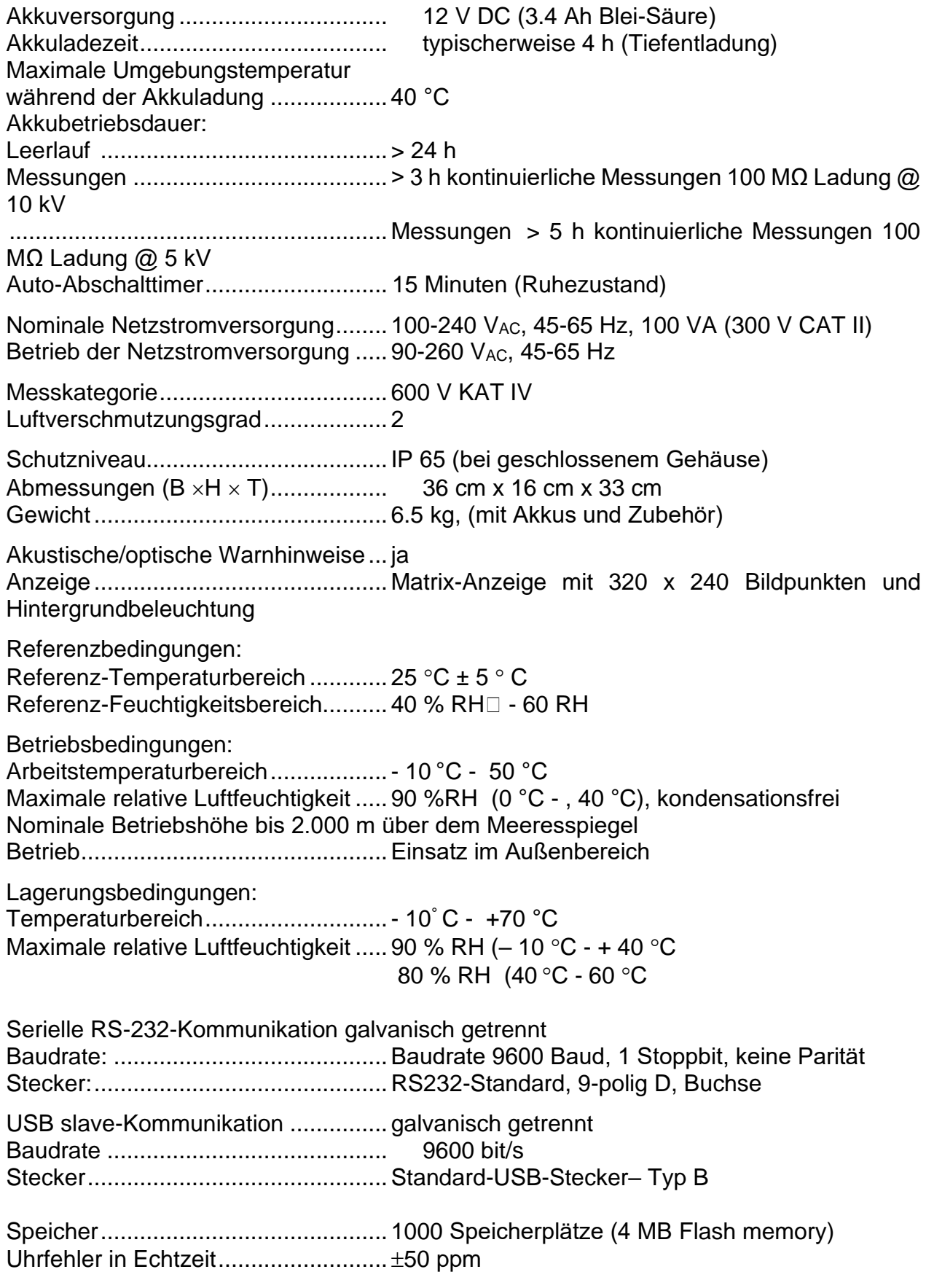